### **Oracle® Database**

Extensions for .NET Developer's Guide 10g Release 2 (10.2) **B14306-01**

August 2005

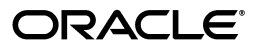

Oracle Database Extensions for .NET Developer's Guide, 10*g* Release 2 (10.2)

B14306-01

Copyright © 2004, 2005, Oracle. All rights reserved.

Primary Author: Janis Greenberg

Contributors: Neeraj Gupta, Shailendra Jain, Chithra Ramamurthy, Gnanaprakash Rathinam, Christian Shay, Subramanian Venkatraman

The Programs (which include both the software and documentation) contain proprietary information; they are provided under a license agreement containing restrictions on use and disclosure and are also protected by copyright, patent, and other intellectual and industrial property laws. Reverse engineering, disassembly, or decompilation of the Programs, except to the extent required to obtain interoperability with other independently created software or as specified by law, is prohibited.

The information contained in this document is subject to change without notice. If you find any problems in the documentation, please report them to us in writing. This document is not warranted to be error-free. Except as may be expressly permitted in your license agreement for these Programs, no part of these Programs may be reproduced or transmitted in any form or by any means, electronic or mechanical, for any purpose.

If the Programs are delivered to the United States Government or anyone licensing or using the Programs on behalf of the United States Government, the following notice is applicable:

U.S. GOVERNMENT RIGHTS Programs, software, databases, and related documentation and technical data delivered to U.S. Government customers are "commercial computer software" or "commercial technical data" pursuant to the applicable Federal Acquisition Regulation and agency-specific supplemental regulations. As such, use, duplication, disclosure, modification, and adaptation of the Programs, including documentation and technical data, shall be subject to the licensing restrictions set forth in the applicable Oracle license agreement, and, to the extent applicable, the additional rights set forth in FAR 52.227-19, Commercial Computer Software--Restricted Rights (June 1987). Oracle Corporation, 500 Oracle Parkway, Redwood City, CA 94065

The Programs are not intended for use in any nuclear, aviation, mass transit, medical, or other inherently dangerous applications. It shall be the licensee's responsibility to take all appropriate fail-safe, backup, redundancy and other measures to ensure the safe use of such applications if the Programs are used for such purposes, and we disclaim liability for any damages caused by such use of the Programs.

Oracle, JD Edwards, PeopleSoft, and Retek are registered trademarks of Oracle Corporation and/or its affiliates. Other names may be trademarks of their respective owners.

The Programs may provide links to Web sites and access to content, products, and services from third parties. Oracle is not responsible for the availability of, or any content provided on, third-party Web sites. You bear all risks associated with the use of such content. If you choose to purchase any products or services from a third party, the relationship is directly between you and the third party. Oracle is not responsible for: (a) the quality of third-party products or services; or (b) fulfilling any of the terms of the agreement with the third party, including delivery of products or services and warranty obligations related to purchased products or services. Oracle is not responsible for any loss or damage of any sort that you may incur from dealing with any third party.

# **Contents**

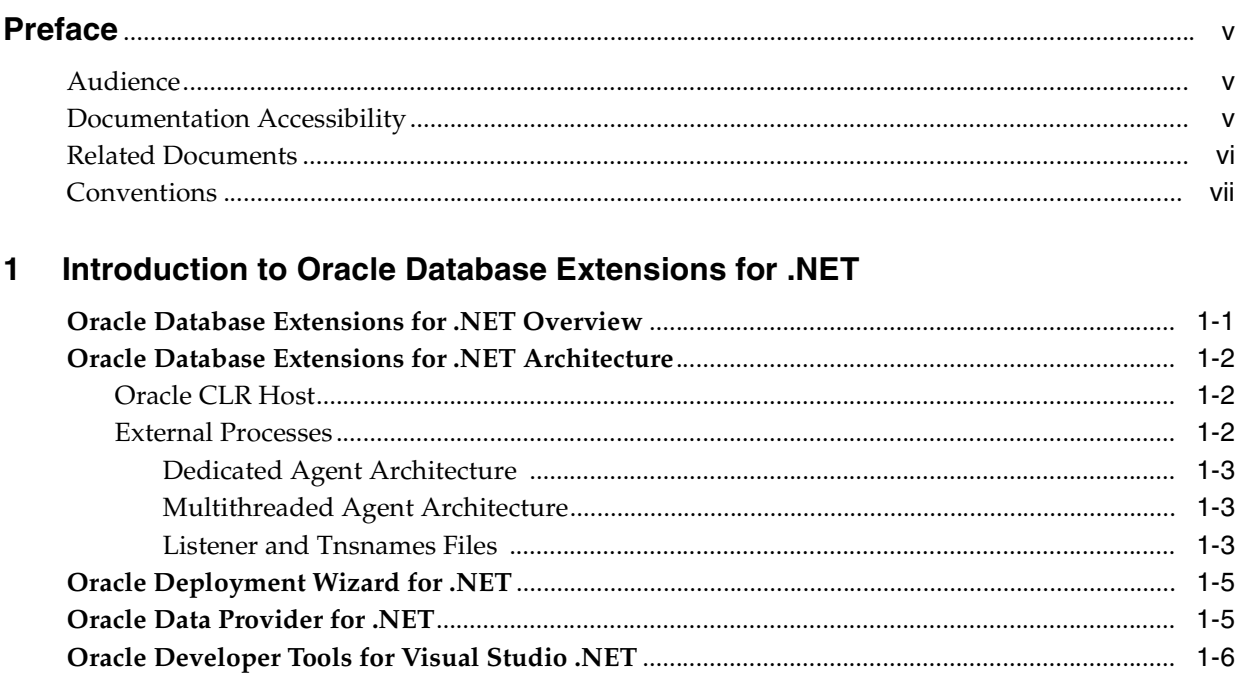

# 2 Installation and Configuration

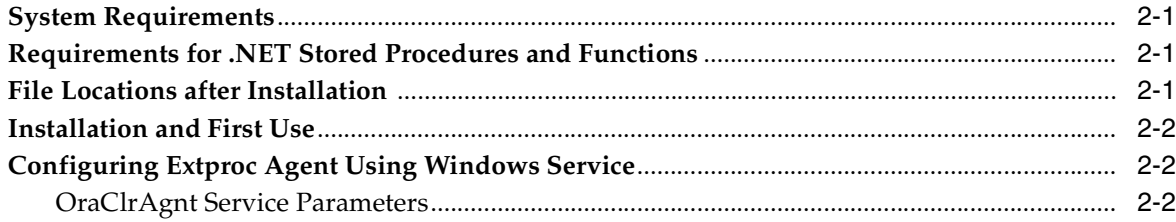

# 3 Development and Deployment with Visual Studio .NET

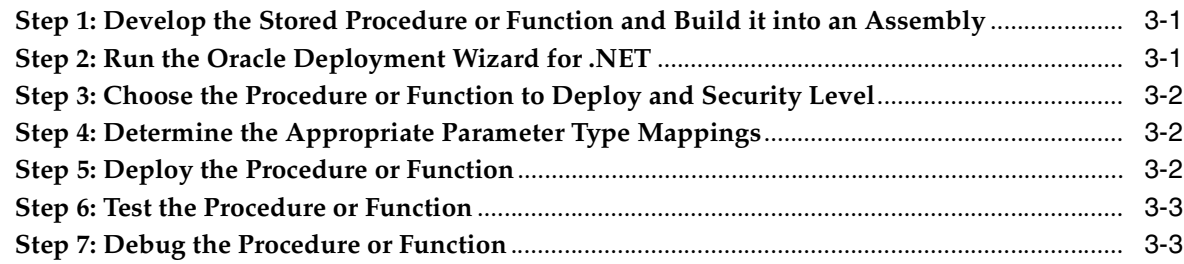

# **[4 Development and Deployment of a .NET Stored Function Demo](#page-22-0)**

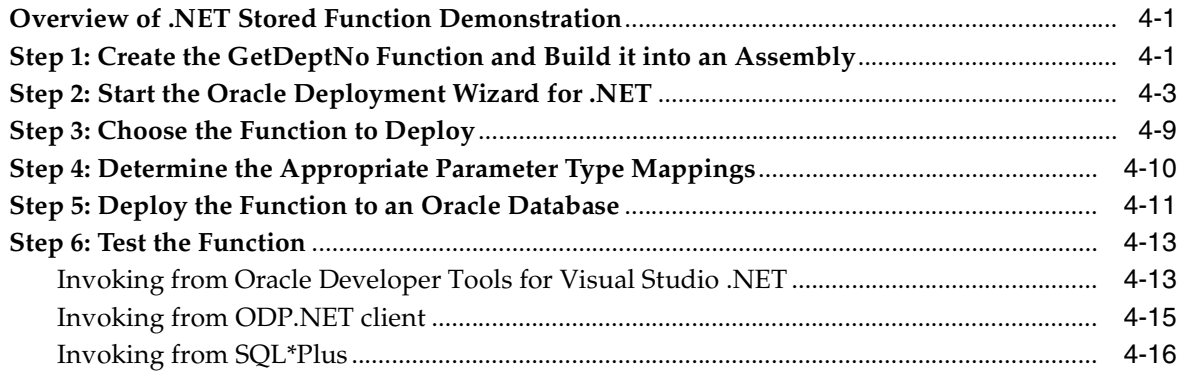

# **[A Data Type Conversion](#page-36-0)**

# **[B Troubleshooting Common Errors](#page-44-0)**

**[Glossary](#page-46-0)**

**[Index](#page-48-0)**

# **Preface**

<span id="page-4-0"></span>This document describes the features of Oracle Database for Windows software installed on Microsoft Windows 2003, Windows 2000, and Windows XP Professional operating systems.

This guide describes Oracle Database Extensions for .NET, which provides a Common Language Runtime (CLR) host for Oracle Database and data access through Oracle Data Provider for .NET (ODP.NET) classes.

This preface contains these topics:

- **[Audience](#page-4-1)**
- [Documentation Accessibility](#page-4-2)
- **[Related Documents](#page-5-0)**
- **[Conventions](#page-6-0)**

## <span id="page-4-1"></span>**Audience**

Oracle Database Extensions for .NET Developer's Guide is intended for programmers who are developing applications to access an Oracle database using Oracle Database Extensions for .NET. This documentation is also valuable to systems analysts, project managers, and others interested in the development of database applications.

To use this document, you must be familiar with Microsoft .NET Framework classes and ADO.NET and have a working knowledge of application programming using Microsoft C#, Visual Basic, or another .NET language.

Users should also be familiar with the use of Structured Query Language (SQL) to access information in relational database systems.

# <span id="page-4-2"></span>**Documentation Accessibility**

Our goal is to make Oracle products, services, and supporting documentation accessible, with good usability, to the disabled community. To that end, our documentation includes features that make information available to users of assistive technology. This documentation is available in HTML format, and contains markup to facilitate access by the disabled community. Accessibility standards will continue to evolve over time, and Oracle is actively engaged with other market-leading technology vendors to address technical obstacles so that our documentation can be accessible to all of our customers. For more information, visit the Oracle Accessibility Program Web site at

http://www.oracle.com/accessibility/

#### **Accessibility of Code Examples in Documentation**

Screen readers may not always correctly read the code examples in this document. The conventions for writing code require that closing braces should appear on an otherwise empty line; however, some screen readers may not always read a line of text that consists solely of a bracket or brace.

#### **Accessibility of Links to External Web Sites in Documentation**

This documentation may contain links to Web sites of other companies or organizations that Oracle does not own or control. Oracle neither evaluates nor makes any representations regarding the accessibility of these Web sites.

#### **TTY Access to Oracle Support Services**

Oracle provides dedicated Text Telephone (TTY) access to Oracle Support Services within the United States of America 24 hours a day, seven days a week. For TTY support, call 800.446.2398.

## <span id="page-5-0"></span>**Related Documents**

For more information, see these Oracle resources:

- *Oracle Developer Tools for Visual Studio .NET Help*
- *Oracle Data Provider for .NET Developer's Guide*
- *Oracle Database PL/SQL Packages and Types Reference*
- *Oracle Database SQL Reference*
- *Oracle Database Installation Guide for Windows*
- *Oracle Database Release Notes for Windows*
- *Oracle Database Platform Guide for Windows*
- *Oracle Database New Features*
- *Oracle Net Services Reference Guide*

Many of the examples in this book use the sample schemas, which are installed by default when you select the Basic Installation option with an Oracle Database installation. Refer to *Oracle Database Sample Schemas* for information on how these schemas were created and how you can use them yourself.

Printed documentation is available for sale in the Oracle Store at

http://oraclestore.oracle.com/

To download free release notes, installation documentation, white papers, or other collateral, please visit the Oracle Technology Network (OTN). You must register online before using OTN; registration is free and can be done at

http://www.oracle.com/technology/membership/

If you already have a username and password for OTN, then you can go directly to the documentation section of the OTN Web site at

http://www.oracle.com/technology/documentation/

# <span id="page-6-0"></span>**Conventions**

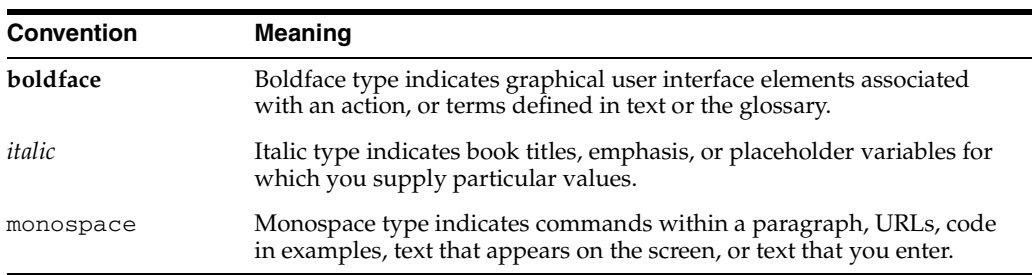

The following text conventions are used in this document:

<span id="page-8-0"></span>**1**

# **Introduction to Oracle Database Extensions for .NET**

This chapter introduces Oracle Database Extensions for .NET, which makes it possible to build and run .NET stored procedures or functions with Oracle Database for Microsoft Windows.

This chapter contains these topics:

- [Oracle Database Extensions for .NET Overview](#page-8-1)
- [Oracle Database Extensions for .NET Architecture](#page-9-0)
- [Oracle CLR Host](#page-9-1)
- [Oracle Deployment Wizard for .NET](#page-12-0)
- **[Oracle Data Provider for .NET](#page-12-1)**
- <span id="page-8-2"></span>[Oracle Developer Tools for Visual Studio .NET](#page-12-2)

## <span id="page-8-1"></span>**Oracle Database Extensions for .NET Overview**

Oracle Database Extensions for .NET provides the following:

- A Common Language Runtime (CLR) host for Oracle Database
- Data access through Oracle Data Provider for .NET classes
- Oracle Deployment Wizard for Visual Studio .NET

The Oracle Database hosts the Microsoft Common Language Runtime (CLR) in an external process, outside of the Oracle database process, but on the same computer. The integration of Oracle Database with the Microsoft Common Language Runtime (CLR) enables applications to run .NET stored procedures or functions on Oracle Database, on Microsoft Windows 2003, Windows 2000, and Windows XP.

Application developers can write stored procedures and functions using any .NET compliant language, such as C# and VB.NET, and use these .NET stored procedures in the database, in the same manner as other PL/SQL or Java stored procedures. .NET stored procedures can be used from PL/SQL packages, procedures, functions, and triggers.

Application developers build .NET procedures or functions into a .NET assembly, typically using Microsoft Visual Studio .NET. Oracle Data Provider for .NET is used in .NET stored procedures and functions for data access. After building .NET procedures and functions into a .NET assembly, developers deploy them in Oracle database, using the Oracle Deployment Wizard for .NET, a component of the Oracle Developer Tools for Visual Studio .NET.

The .NET stored procedure or function appears to the caller as a PL/SQL stored procedure or function because a PL/SQL wrapper has been generated for it. The user invokes a .NET stored procedure or function through this PL/SQL wrapper. Oracle Deployment Wizard for .NET determines the probable mappings between Oracle data types and .NET data types, which the user can override. The mappings are handled seamlessly by the PL/SQL wrapper.

# <span id="page-9-0"></span>**Oracle Database Extensions for .NET Architecture**

<span id="page-9-3"></span>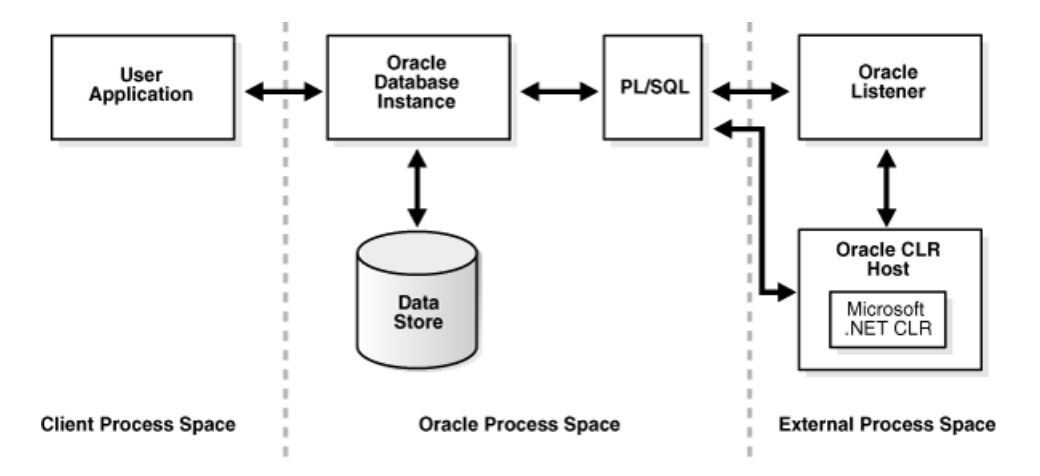

This architecture diagram shows the client application and then two Oracle spaces, the Oracle process space and the external process space.

The Oracle process space includes the Oracle database instance and hosts the PL/SQL wrapper.

<span id="page-9-4"></span>The external process space includes the Oracle CLR host, in which .NET stored procedures or functions are executed.

### <span id="page-9-1"></span>**Oracle CLR Host**

Oracle CLR host is installed as part of Oracle Database Extensions for .NET installation and runs in the extproc process. The extproc process loads the Oracle CLR host which in turn loads an instance of the Microsoft Common Language Runtime (CLR), thus providing an interface for the wrapped PL/SQL procedure. These mechanics are not visible to the users. From a user's point of view, the application is invoking just another PL/SQL stored procedure or function.

**Note:** The Microsoft .NET Framework must be installed on the same computer as the database.

### <span id="page-9-2"></span>**External Processes**

.NET stored procedures or functions are hosted in a process external to the Oracle database. This external process is a heterogeneous service agent called extproc, external procedure agent, or external process. This guide uses the terms extproc process or extproc agent.

#### **See Also:**

*Oracle Database Heterogeneous Connectivity Administrator's Guide*

The extproc process supports the following architectures:

- [Dedicated Agent Architecture](#page-10-0)
- **[Multithreaded Agent Architecture](#page-10-1)**

#### <span id="page-10-0"></span>**Dedicated Agent Architecture**

In dedicated (that is, single-threaded) agent architecture, an extproc process is started up for each user session. The process terminates when the user session ends. This architecture can consume an unnecessarily large amount of system resources since, with every user session, a new extproc process must be started and shut down. Therefore dedicated agent architecture does not perform well in terms of system resources and runtime efficiency.

#### <span id="page-10-1"></span>**Multithreaded Agent Architecture**

A multithreaded extproc process uses a pool of shared threads. The tasks requested by the user sessions are put on a queue and are picked up by the first available thread.

Multithreaded agent architecture allows more efficient use of system resources than dedicated architecture.

A separate multithreaded extproc process must be started for each system identifier (SID). Each TNS listener that is running on a system listens for incoming connection requests for a set of SIDs. If the SID in an incoming Oracle Net connect string is one that the listener is listening for, then that listener processes the connection. If a multithreaded process has been started for the SID, then the listener passes the request to that process.

#### **See Also:**

- *Oracle Database Application Developer's Guide Fundamentals*
- *Oracle Database Administrator's Guide*

**Real Application Clusters (RAC) and External Processes** The Oracle multithreaded extproc process is tightly coupled with the Oracle listener. Therefore, each node in a Real Application Clusters (RAC) environment has an Oracle multithreaded extproc process associated with the listener on that node.

**Multiple Databases Instance and External Processes** A single Oracle multithreaded extproc process is used with multiple database instances associated with a single Oracle Home if a single listener is shared among multiple database instances.

#### <span id="page-10-3"></span><span id="page-10-2"></span>**Listener and Tnsnames Files**

The following are typical examples of the listener.ora and tnsnames.ora files configured for Oracle Database Extensions for .NET. By default, Oracle Database Extensions for .NET uses CLRExtProc as the SID, but this can be changed using the Database Configuration Assistant (DBCA).

#### **Listener.ora file**

```
SID_LIST_LISTENER =
   (SID_LIST =
     (SID_DESC =
       (SID_NAME = PLSExtProc)
       (ORACLE_HOME = C:\oracle\database_1)
       (PROGRAM = extproc)
     )
```

```
 (SID_DESC =
       (SID_NAME = CLRExtProc)
       (ORACLE_HOME = C:\oracle\database_1)
       (PROGRAM = extproc)
     )
   )
LISTENER =
   (DESCRIPTION_LIST =
    (DESCRIPTION =
       (ADDRESS = (PROTOCOL = IPC)(KEY = EXTPROC1))
    )
   )
```
#### **Tnsnames.ora File**

```
ORACLE =
   (DESCRIPTION =
     (ADDRESS_LIST =
       (ADDRESS = (PROTOCOL = TCP)(HOST = user.us.oracle.com)(PORT = 1521))
     )
    (CONNECT_DATA =
      (SERVER = DEDICATED)
      (SERVICE_NAME = oracle.us.oracle.com)
    )
   )
ORACLR_CONNECTION_DATA =
   (DESCRIPTION =
     (ADDRESS_LIST =
      (ADDRESS = (PROTOCOL = IPC) (KEY = EXTPROC1)) )
     (CONNECT_DATA =
       (SID = CLRExtProc)
       (PRESENTATION = RO)
    )
   )
MSOLNIT-PC =
   (DESCRIPTION =
     (ADDRESS_LIST =
      (ADDRESS = (PROTOCOL = TCP) (HOST = msolnit-pc) (PORT = 1521)) )
    (CONNECT_DATA =
      (SERVICE_NAME = orcl)
    )
   )
EXTPROC_CONNECTION_DATA =
   (DESCRIPTION =
     (ADDRESS_LIST =
       (ADDRESS = (PROTOCOL = IPC)(KEY = EXTPROC1))
     )
     (CONNECT_DATA =
       (SID = PLSExtProc)
       (PRESENTATION = RO)
     )
   )
```
<span id="page-12-4"></span>**See Also:** ["Configuring Extproc Agent Using Windows Service" on](#page-15-3)  [page 2-2](#page-15-3)

# <span id="page-12-0"></span>**Oracle Deployment Wizard for .NET**

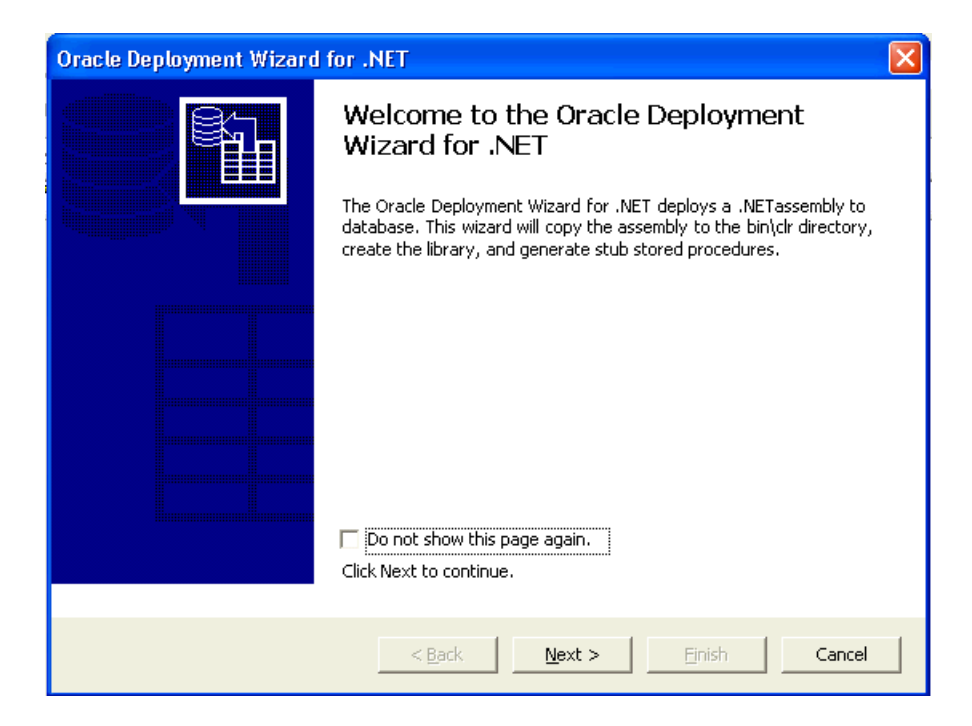

The Oracle Deployment Wizard for .NET is a graphical tool integrated with Microsoft Visual Studio .NET which makes it easy to deploy any .NET procedure or function into an Oracle database. It is installed as part of Oracle Developer Tools for Visual Studio .NET.

<span id="page-12-3"></span>**See Also:** *Oracle Developer Tools for Visual Studio .NET Dynamic Help*, available by installing Oracle Developer Tools for Visual Studio .NET, for more information

## <span id="page-12-1"></span>**Oracle Data Provider for .NET**

Oracle Data Provider for .NET provides data access to the Oracle database from any client application. Oracle Data Provider for .NET is available for free download on Oracle Technology Network (OTN).

**See Also:** *Oracle Data Provider for .NET Developer's Guide* for detailed descriptions of ODP.NET classes

## <span id="page-12-2"></span>**Oracle Developer Tools for Visual Studio .NET**

Oracle Developer Tools for Visual Studio .NET is a set of application tools tightly integrated with the Visual Studio .NET development environment. Oracle Developer Tools enables developers to execute a wide range of application development tasks, such as creating tables, editing stored procedures, and viewing data in the Oracle Database. Oracle Developer Tools for Visual Studio .NET is available for free download on Oracle Technology Network (OTN).

**See Also:** *Oracle Developer Tools for Visual Studio .NET Help*

# <span id="page-14-0"></span>**Installation and Configuration**

This chapter describes the installation of Oracle Database Extensions for .NET, system requirements, and file locations.

This chapter contains these topics:

- **[System Requirements](#page-14-1)**
- [Requirements for .NET Stored Procedures and Functions](#page-14-2)
- **[File Locations after Installation](#page-14-3)**
- **[Installation and First Use](#page-15-0)**
- <span id="page-14-5"></span>[Configuring Extproc Agent Using Windows Service](#page-15-1)

### <span id="page-14-1"></span>**System Requirements**

Oracle Database Extensions for .NET requires the following:

- Microsoft .NET Framework 1.0 or later.
- Microsoft Windows 2003, Windows 2000, or Windows XP.
- Oracle Database 10*g* Release 2 (10.2) or later.
- Oracle Client release 10*g* Release 2 (10.2) or later is required for .NET stored procedure development and deployment.
- Oracle Developer Tools for Visual Studio .NET.

<span id="page-14-6"></span>Oracle Developer Tools for Visual Studio .NET is not released with Oracle Database 10*g* Release 2 (10.2). It can be obtained from the Oracle .NET Developer Center at OTN.

# <span id="page-14-2"></span>**Requirements for .NET Stored Procedures and Functions**

A .NET stored procedure or function must meet the following requirements:

- Be declared a public static method.
- Not be a constructor or a destructor.
- <span id="page-14-4"></span>Use parameter types that are compatible with the Oracle native database types.

# <span id="page-14-3"></span>**File Locations after Installation**

OraClr10.dll is installed in the ORACLE\_BASE\ORACLE\_HOME\bin directory.

The readme.txt file is installed in the ORACLE\_BASE\ORACLE\_HOME\ODE directory.

<span id="page-15-7"></span>.NET assemblies deployed by developers are copied into the *ORACLE\_BASE\ORACLE\_* HOME\bin\CLR directory (or its subdirectory) by the Oracle Deployment Wizard for .NET.

### <span id="page-15-0"></span>**Installation and First Use**

<span id="page-15-6"></span>Oracle Database Extensions for .NET is installed as part of a custom Oracle Database installation using the Oracle Universal Installer. From the Oracle Universal Installer Welcome screen, you must chose **Advanced Installation**, then from the Select Installation Type screen, choose **Custom**. When the Available Product Components list is displayed, go to Enterprise Edition Options, and select **Oracle Database Extensions for .NET**.

Oracle Database Extensions for .NET is configured using the Database Configuration Assistant.

## <span id="page-15-3"></span><span id="page-15-1"></span>**Configuring Extproc Agent Using Windows Service**

As part of Oracle Database Extensions for .NET installation, a Windows service is installed. The service is called OraClrAgnt and can be accessed through the Service Control Panel, as OracleOracleHomeNameClrAgnt, where OracleHomeName represents your Oracle home.

This service is used for the startup, configuration, and shutdown of the extproc agent.

The parameters which can be configured using this service are listed in [Table 2–1,](#page-15-4)  [" OraClrAgnt Service Parameters".](#page-15-4)

These parameter values can be specified as part of the Start Parameters in the properties window of the Control Panel Service. In this case, the parameter values are not saved and the values must be supplied again if the service is restarted later.

To persist the parameter values, you can change the service registry entry and provide the parameter values as command line parameters to  $Orc1rAgnt$ .exe, for example:

ORACLE\_BASE\ORACLE\_HOME\bin\oraclragnt.exe agent\_sid=CLRExtProc max\_task\_threads=5

This sets the number of maximum task threads to 5 while other optional parameters like max\_dispatchers, tcp\_dispatchers and max\_sessions are set to their default values.

<span id="page-15-5"></span>If the service cannot be started or stopped, the error messages are logged in the Application Log of the Event Viewer, with the service name as the event source name.

### <span id="page-15-4"></span><span id="page-15-2"></span>**OraClrAgnt Service Parameters**

[Table 2–1](#page-15-4) lists the parameters which can be configured using this service.

**Table 2–1 OraClrAgnt Service Parameters**

| <b>Parameters</b> | <b>Descriptions</b>                                                                                                    |
|-------------------|----------------------------------------------------------------------------------------------------|
| agent sid         | This represents the SID of the extproc process with a default<br>value of CLRExtProc. This is a mandatory parameter. If this<br>parameter value is changed, appropriate changes need to be<br>made in the shames. or a and listener. or a files. |

| <b>Parameters</b> | <b>Descriptions</b>                                                                                                    |
|-------------------|----------------------------------------------------------------------------------------------------|
| listener_address  | Address on which the listener is listening. This is an optional<br>parameter. If it is not specified, then this is set to the default<br>value.                                 |
| max dispatchers   | Number of maximum dispatchers in the extproc process. This<br>is an optional parameter. If it is not specified, then this number is<br>set to a default value.                  |
| max_sessions      | Number of maximum sessions in the extproc process. This is<br>an optional parameter. If it is not specified, then this number is<br>set to a default value.                     |
| max_task_threads  | Number of maximum task threads in the extproc process. This<br>is an optional parameter. If it is not specified, then this number is<br>set to a default value.                 |
| shutdown address  | Address on which the agent should listen for shutdown<br>messages from agtctl. This is an optional parameter. If it is not<br>specified, then this is set to the default value. |
| tcp_dispatchers   | Number of TCP dispatchers in the extproc process. This is an<br>optional parameter. If it is not specified, then this number is set<br>to a default value.                      |
|                   |                                                                                                    |

**Table 2–1 (Cont.) OraClrAgnt Service Parameters**

**Note:** By default, this service is created and run in the Local System Account; however, it can be changed to work with a logged-on user account through the service control panel.

**See Also:** *Oracle Database Heterogeneous Connectivity Administrator's Guide,* Table 5-2, for further information about configuration parameters

# <span id="page-18-0"></span>**Development and Deployment with Visual Studio .NET**

This chapter describes the steps that are required to develop and deploy a .NET stored procedure or function into an Oracle Database.

This chapter contains these topics:

- [Step 1: Develop the Stored Procedure or Function and Build it into an Assembly](#page-18-1)
- [Step 2: Run the Oracle Deployment Wizard for .NET](#page-18-2)
- [Step 3: Choose the Procedure or Function to Deploy and Security Level](#page-19-0)
- [Step 4: Determine the Appropriate Parameter Type Mappings](#page-19-1)
- [Step 5: Deploy the Procedure or Function](#page-19-2)
- [Step 6: Test the Procedure or Function](#page-20-0)
- <span id="page-18-3"></span>[Step 7: Debug the Procedure or Function](#page-20-1)

# <span id="page-18-1"></span>**Step 1: Develop the Stored Procedure or Function and Build it into an Assembly**

Write the stored procedure or function using Microsoft Visual Studio .NET with an appropriate .NET language. Use Oracle Data Provider for .NET (Oracle.DataAccess.Client and Oracle.DataAccess.Types) in a .NET stored procedure or function to provide data access. Build the stored procedure or function into an assembly as a DLL, and not as an EXE. This is typically accomplished using a Class Library project. Keep in mind the Oracle Data Provider for .NET limitations and restrictions, especially concerning connections and transactional semantics, when designing and developing a .NET procedure or function that uses data access.

**See Also:** *Oracle Data Provider for .NET Developer's Guide*

# <span id="page-18-2"></span>**Step 2: Run the Oracle Deployment Wizard for .NET**

Run Oracle Deployment Wizard for .NET from Microsoft Visual Studio .NET. Oracle Deployment Wizard for .NET is installed as part of the Oracle Developer Tools for Visual Studio .NET. This wizard requires SYSDBA credentials, the name of the assembly to be deployed, and the database it is being deployed to.

## <span id="page-19-3"></span><span id="page-19-0"></span>**Step 3: Choose the Procedure or Function to Deploy and Security Level**

Choose the procedure or function to be deployed when the Oracle Deployment Wizard for .NET displays the list of methods for that assembly.

Also, choose the security level.

Oracle Database Extensions for .NET executes .NET stored procedures or functions at a specific security level. The security level dictates the Code Access Permissions granted to a .NET stored procedure or function. By default, .NET stored procedures or functions are executed with the SAFE security level.

The security levels are:

■ Safe

In Safe level, the .NET stored procedure or function is allowed to access only database resources. Access to any external resources such as local files, networks, and so on, is not allowed.

**External** 

In External level, the .NET stored procedure or function is allowed to read or write to local files, and to access network resources such as sockets and internet nodes, and so on.

■ Unsafe

In Unsafe level, the .NET stored procedure or function is allowed unrestricted execution including execution of unmanaged code. It is a superset of all other security levels.

<span id="page-19-4"></span>**See Also:** ["Step 3: Choose the Function to Deploy" on page 4-9](#page-29-1) for the process of entering security level

### <span id="page-19-1"></span>**Step 4: Determine the Appropriate Parameter Type Mappings**

Determine the correct mapping between .NET and Oracle data types for creating a PL/SQL wrapper for the .NET stored procedure or function. The Oracle Deployment Wizard for .NET provides default mappings, but they can be overridden.

In case of overloaded .NET stored procedures or functions, the user needs to provide distinct names for the PL/SQL wrappers.

Tables in [Appendix A, "Data Type Conversion"](#page-36-1) provides conversion information.

<span id="page-19-5"></span>**See Also:** [Appendix A, "Data Type Conversion" on page A-1](#page-36-1)

## <span id="page-19-2"></span>**Step 5: Deploy the Procedure or Function**

Deploy the procedure or function in the database. The wizard performs the following steps:

- **1.** Connects as SYSDBA.
- **2.** Copies the user assembly to the ORACLE\_BASE\ORACLE\_HOME\bin\CLR directory or its subdirectory.
- **3.** Creates an Oracle library object and grants execute privilege on this library object to the database user:

```
CREATE OR REPLACE LIBRARY CLRLIBRARY1_DLL AS '$ORACLE_HOME\
    bin\clr\CLRLibrary1_dll;
```

```
GRANT EXECUTE ON CLRLIBRARY1_DLL TO SCOTT;
```
**4.** Creates a PL/SQL wrapper in the user's database schema for each procedure or function, according to the parameter type mappings defined by the user.

### <span id="page-20-0"></span>**Step 6: Test the Procedure or Function**

Test the .NET stored procedure or function by calling the PL/SQL wrapper.

<span id="page-20-2"></span>The PL/SQL wrapper can be located and executed easily using Oracle Developer Tools for Visual Studio .NET, or from a tool like SQL\*Plus.

## <span id="page-20-1"></span>**Step 7: Debug the Procedure or Function**

Whenever a .NET stored procedure or function is invoked, the Oracle database listener redirects the request to a multithreaded CLR external procedure agent, extproc.exe. Each .NET stored procedure or function is executed in the context of the extproc.exe process.

- **1.** Ensure that the debug versions of the .NET assembly representing the .NET stored procedure or function and its pdb file and dependency DLLs, and their respective pdb files are copied to the ORACLE\_BASE\ORACLE\_HOME\bin\clr directory or one of its subdirectories, based on the path provided while creating the library.
- **2.** Attach the debugger to the extproc.exe process. Note that the debugger should be capable of debugging .NET code. If Visual Studio .NET is used for debugging, select the Native and Common Language Runtime options in the Attach to Process dialog box. The Native option can be deselected if any .NET stored procedure has already been run in the context of the same extproc.exe process.
- **3.** When the debugger is attached, open the .NET stored procedure or function source code and set any breakpoints that are needed, at the required locations.
- **4.** Debug the .NET stored procedure.

**Note:** You can use Oracle Data Provider for .NETtracing mechanism to troubleshoot application issues. Please see Debug Tracing section in *Oracle Data Provider for .NET Developer's Guide*.

# <span id="page-22-0"></span>**Development and Deployment of a .NET Stored Function Demo**

<span id="page-22-4"></span>This chapter demonstrates how to develop and deploy a .NET stored function. This chapter contains these topics:

- [Overview of .NET Stored Function Demonstration](#page-22-1)
- [Step 1: Create the GetDeptNo Function and Build it into an Assembly](#page-22-2)
- [Step 2: Start the Oracle Deployment Wizard for .NET](#page-24-0)
- [Step 3: Choose the Function to Deploy](#page-29-0)
- [Step 4: Determine the Appropriate Parameter Type Mappings](#page-30-0)
- [Step 5: Deploy the Function to an Oracle Database](#page-31-0)
- [Step 6: Test the Function](#page-32-0)

**See Also:** *Oracle Developer Tools for Visual Studio .NET Help* for further information for further information about these components

# <span id="page-22-1"></span>**Overview of .NET Stored Function Demonstration**

This demonstration uses Oracle Developer Tools for Visual Studio .NET extensively although some processes can be performed with other Oracle tools. Also, the demonstration refers to the following components of Oracle Developer Tools for Visual Studio .NET:

- Oracle Explorer
- Oracle Project
- Oracle Deployment Wizard for .NET

In this demonstration, you will develop and deploy a .NET stored function named GetDeptNo, with a PL/SQL wrapper, GETDEPTNO. The GetDeptNo function accepts an employee number (EMPNO), performs a query, and returns the department number (DEPTNO) of the employee.

# <span id="page-22-2"></span>**Step 1: Create the GetDeptNo Function and Build it into an Assembly**

<span id="page-22-3"></span>This demonstration begins by opening Visual Studio .NET, creating a function, and building it into an assembly.

**1.** Open Visual Studio .NET and connect as scott/tiger. See *Oracle Developer Tools for Visual Studio .NET Help* for information about connecting.

- **2.** From the Visual Studio .NET menu, select **File**, then **New Project**.
- **3.** To create an Oracle Project template, select the project type **Visual C# Projects**, and select **Oracle Project**.
- **4.** Name the project CLRLibrary1 and provide a location for it.

A class named CLRLibrary1.Class1 appears. It contains a template for a stored procedure.

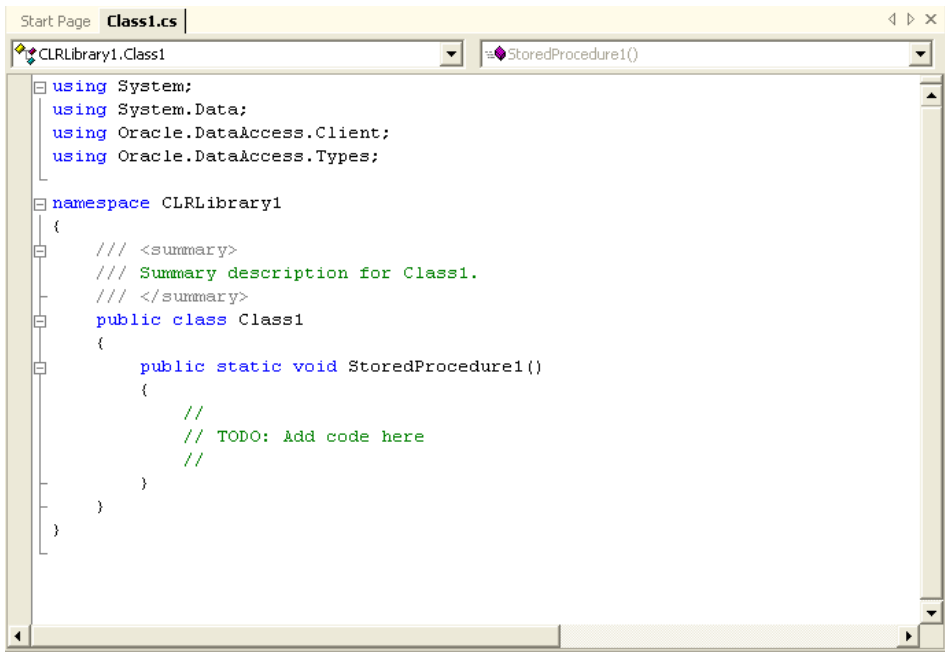

**5.** Copy the following code over the base class and save.

```
using System;
// use the ODP.NET provider
using Oracle.DataAccess.Client;
using Oracle.DataAccess.Types;
namespace CLRLibrary1
{
   // Sample .NET stored function returning department number for 
   // a given employee number
  public class Class1
   {
     public static int GetDeptNo(int empno)
     {
       int deptno = 0;
       // Check for context connection
       OracleConnection conn = new OracleConnection();
       if( OracleConnection.IsAvailable == true )
       {
         conn.ConnectionString = "context connection=true";
       }
       else
       {
         throw new InvalidOperationException("context connection" +
           "not available");
```

```
 conn.Open();
       // Create and execute a command
       OracleCommand cmd = conn.CreateCommand();
      cmd.CommandText = "SELECT DEPTNO FROM EMP WHERE EMPNO = :1";
       cmd.Parameters.Add(":1",OracleDbType.Int32,empno, 
         System.Data.ParameterDirection.Input);
       OracleDataReader rdr = cmd.ExecuteReader();
       if (rdr.Read())
         deptno = rdr.GetInt32(0);
       rdr.Close();
       cmd.Dispose();
       conn.Close();
       return deptno;
     } // GetDeptNo
  } // Class1
} // CLRLibrary1
```
**6.** From the **Build** menu, select **Build Solution** or **Build CLRLibrary1**.

<span id="page-24-1"></span>This builds the code into an assembly.

**7.** Save.

}

# <span id="page-24-0"></span>**Step 2: Start the Oracle Deployment Wizard for .NET**

Oracle Deployment Wizard for .NET can be started from the build menu.

**1.** From the **Build** menu, select **Deploy CLRLibrary1**.

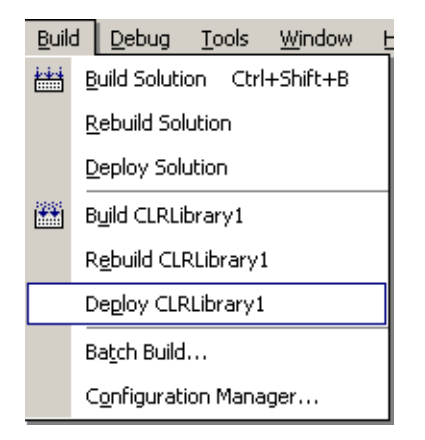

**2.** When the Welcome window appears, select **Do not show this page again**, if you want.

Then, click **Next**.

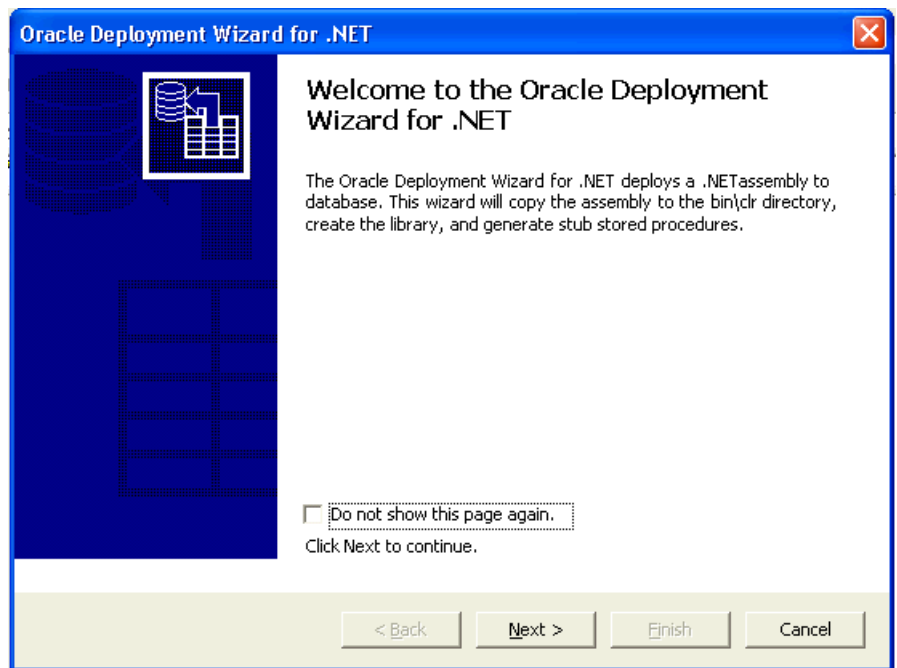

**3.** The Configure your OracleConnection window appears.

Choose your connection from the drop-down list, and click **Next** or click **New Connection**, if you are not connected.

You must choose or add a SYSBA connection.

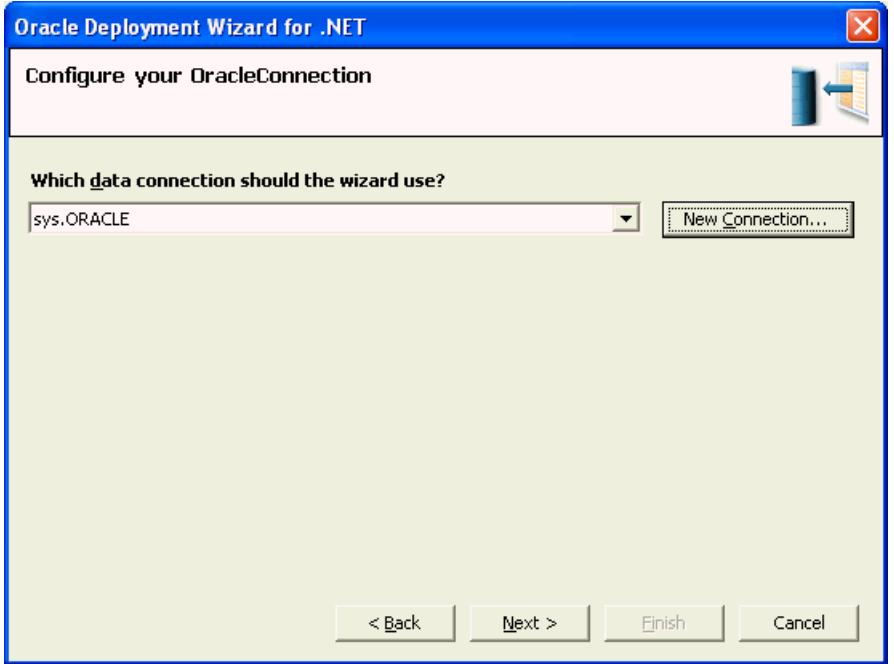

**4.** If you have selected New Connection, the Add Connection window appears. In the Connection Details tab, select the Data source name from the drop-down list.

You can select an option to Use Windows integrated authentication or an option Use a specific user name and password, and enter that information.

If you want, select **Save** password.

The option for Role shows SYSDBA, which is the only available option.

If you want to test the connection, click **Test connection**.

Click **OK**,

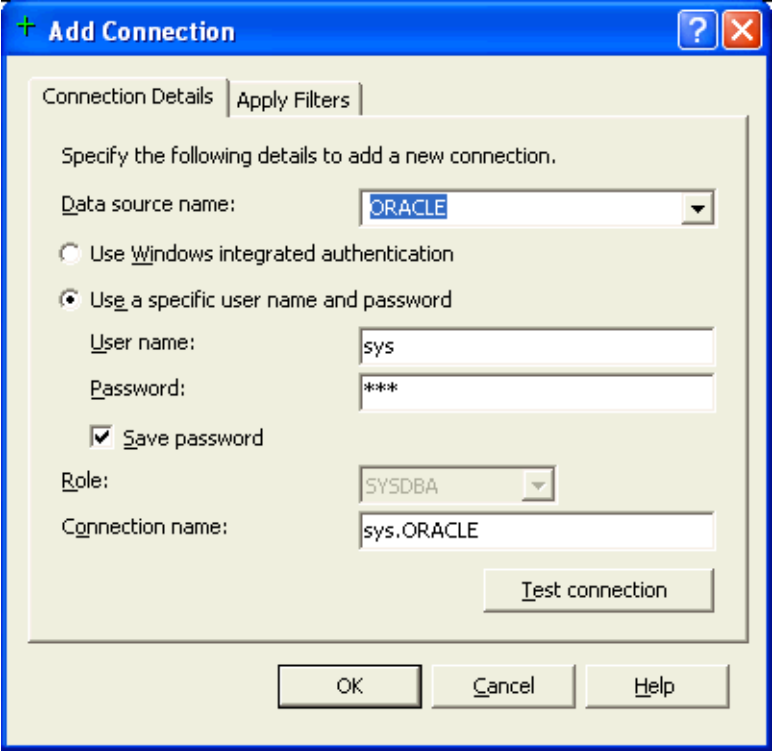

**5.** The Specify your deployment option window appears.

The first time you run the deployment wizard, select **Copy assembly and generate stored procedures**. If you later modify your function or stored procedure, you can run the deployment wizard again, and choose to perform just one of these operations.

Click **Next**.

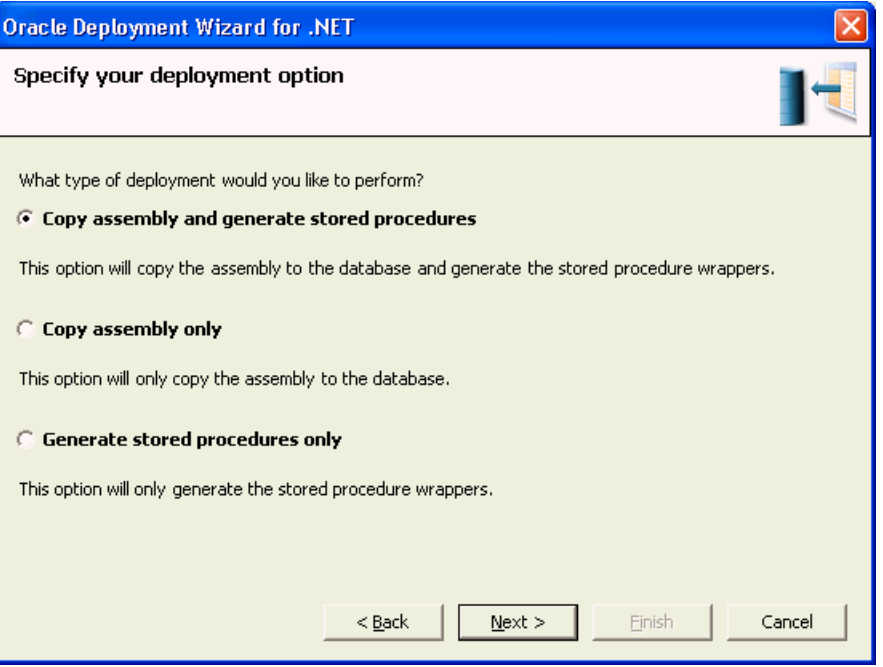

**6.** The Specify an assembly and library name window appears.

To specify the assembly, select the project from the drop-down list, or select **File**, and click **Browse** to navigate to the one you want.

To specify the name of the library database object to be used for the selected assembly, accept the default, select the name from the drop-down list, or enter a new name.

For this demonstration, accept the default project and library name and click **Next**.

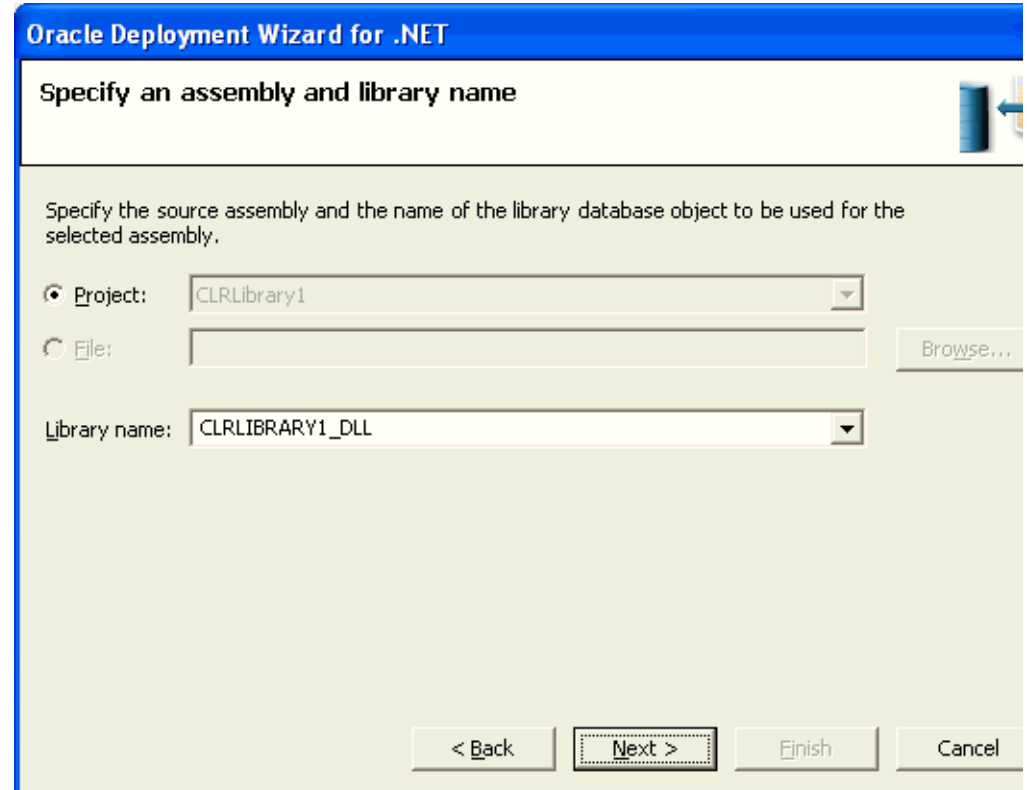

**7.** The Specify Copy Options window appears.

To specify the dependent assemblies to copy to the database, select them from the list. The list displays all possible dependent assemblies. In this case, the assemblies displayed have already been copied to the database and, therefore, there is no need to copy them.

To deploy the assembly to a directory other than the default bin\clr directory, modify the destination path. The destination must be a bin\clr directory or one of its existing subdirectories.

For this demonstration, do not select any dependent assemblies, and do not modify the destination path.

If you want to, select **Overwrite the file if it already exists in the database**.

Then, click **Next**.

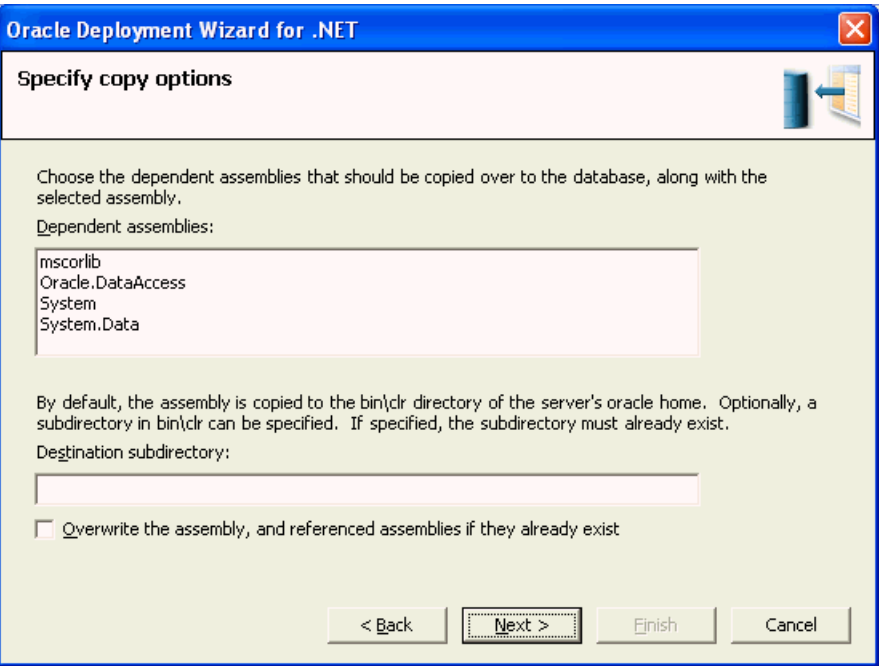

# <span id="page-29-1"></span><span id="page-29-0"></span>**Step 3: Choose the Function to Deploy**

<span id="page-29-2"></span>The Specify methods and security details window appears.

You can select the entire project to deploy, or expand it to deploy specific functions. Because there is only one function in this project, selecting any one item, checks the entire project. If there were more functions or procedures, you could select individual items to deploy.

If you want to select a different schema to deploy, you can do so here. If the schema you want is not listed, you need to apply different filters. For information on this process, see *Oracle Developer Tools for Visual Studio .NET Help*.

You can set the security level using the drop-down list. The possible levels are:

- **Safe** (Default)
- **External**
- **Unsafe**

**See Also:** ["Step 3: Choose the Procedure or Function to Deploy and](#page-19-3)  [Security Level" on page 3-2](#page-19-3)

For this demonstration, do the following:

- **1.** Choose GetDeptNo() from the list of procedures and functions contained within that assembly.
- **2.** The schema initially says SYS. Change it to Scott, so that you can deploy it in the scott schema.
- **3.** Accept the default security level. You can either click **Next** to continue, or you can click **Parameter Type Mapping...** to view the type mappings.

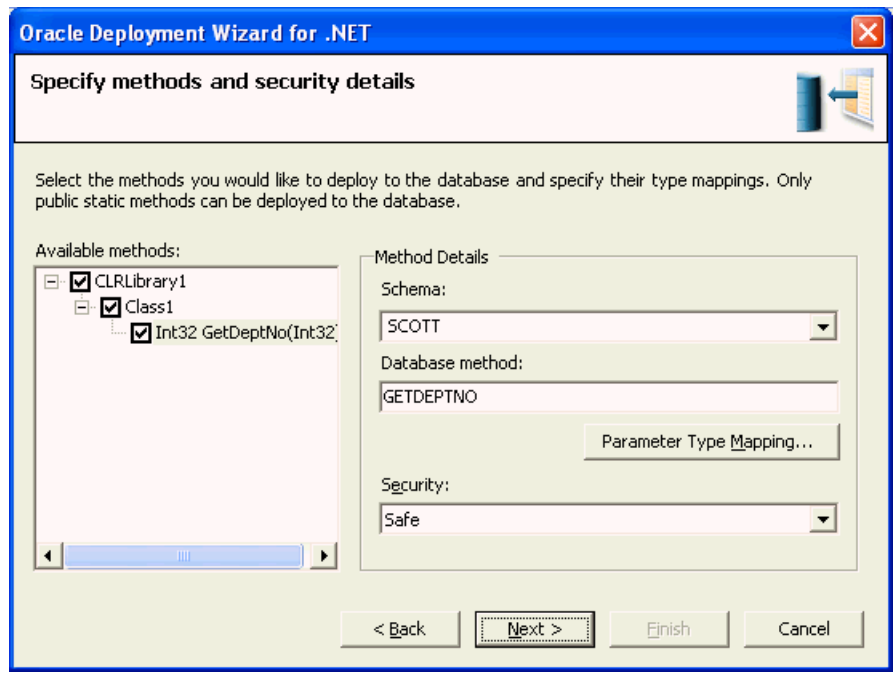

# <span id="page-30-0"></span>**Step 4: Determine the Appropriate Parameter Type Mappings**

If you have selected Parameter Type Mapping..., the Parameter Type Mapping window appears, which allows you to change the data type, using the drop-down list.

For this demonstration, accept the default mappings of the .NET data type System.Int32 to the Oracle type BINARY\_INTEGER.

Click **OK** to return to the Specify methods and security details window.

<span id="page-30-1"></span>**See Also:** ["Data Type Conversion" on page A-1](#page-36-1) for data type mapping tables

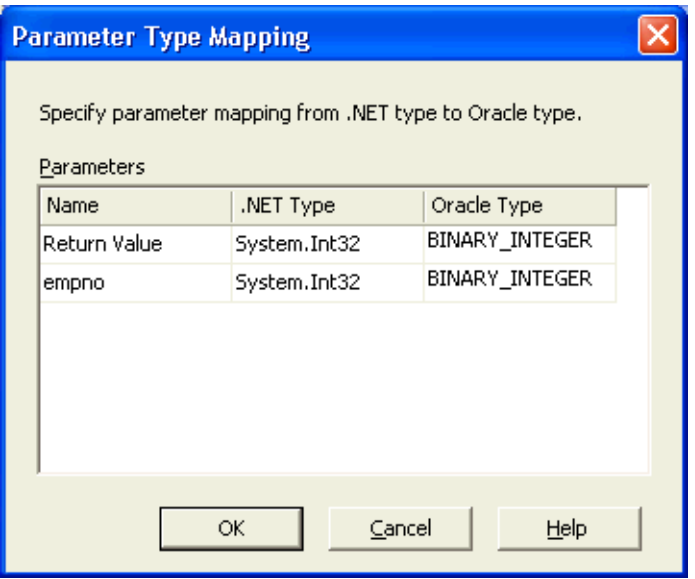

# <span id="page-31-0"></span>**Step 5: Deploy the Function to an Oracle Database**

<span id="page-31-1"></span>The Summary window of the Oracle Deployment Wizard for .NET appears, showing all the indicated specifications. This window permits you to modify any values by selecting Back.

To complete the demonstration, do the following:

- **1.** Review the summary.
- **2.** To verify SQL commands, select **Show Script**.

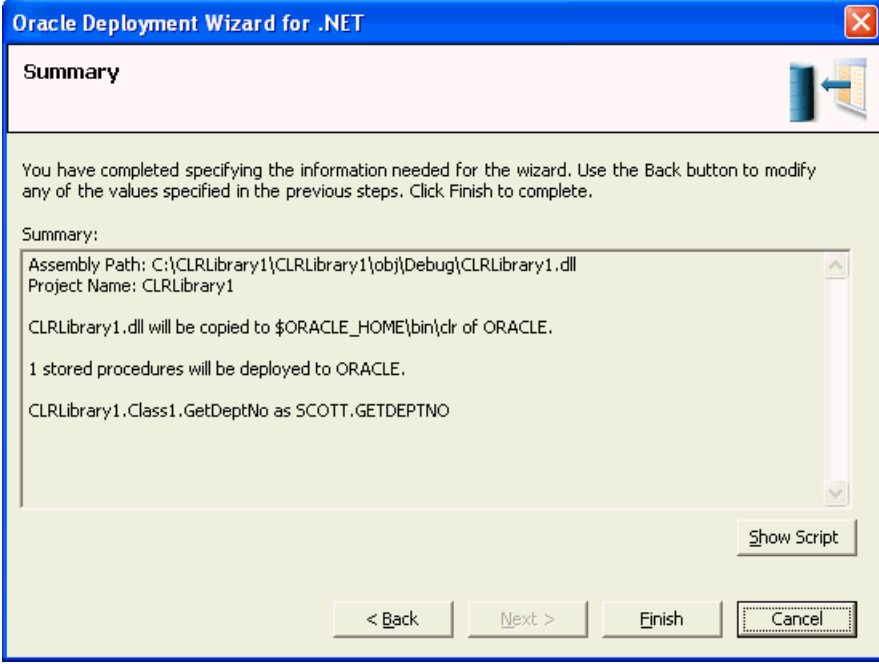

**3.** When the Show Sql window appears, review the code for the PL/SQL wrapper and click **OK** to return to the Summary window.

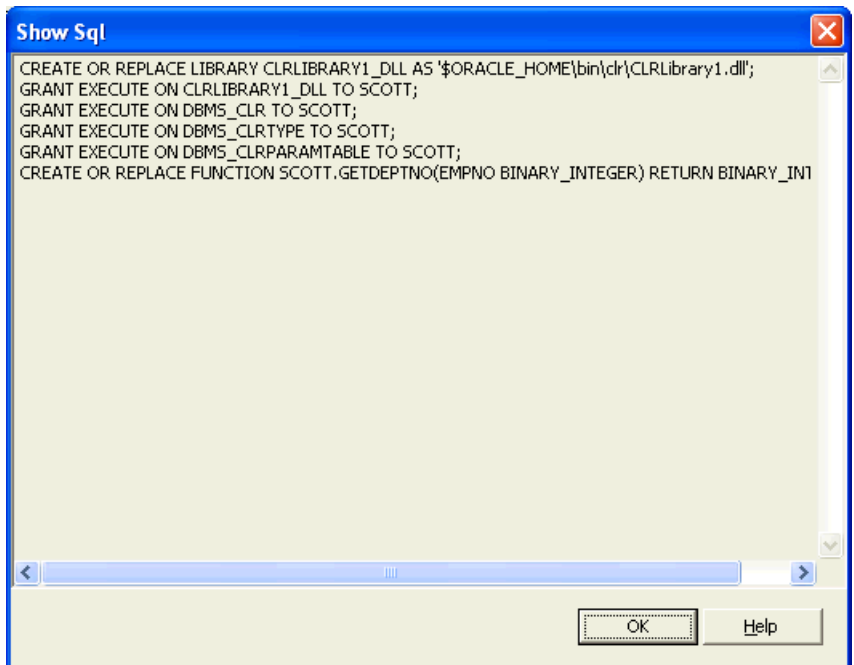

<span id="page-32-2"></span>**4.** Click **Finish** to deploy the GetDeptNo() function.

## <span id="page-32-0"></span>**Step 6: Test the Function**

At this point, GetDeptNo() function has been deployed to the Oracle database and you are ready to test it by invoking the PL/SQL wrapper function.

You must be connected as the default user, scott, in this demonstration, to call the function.

Test the function by invoking it from the following tools:

- [Invoking from Oracle Developer Tools for Visual Studio .NET](#page-32-1)
- [Invoking from ODP.NET client](#page-33-0)
- [Invoking from SQL\\*Plus](#page-34-0)

#### <span id="page-32-1"></span>**Invoking from Oracle Developer Tools for Visual Studio .NET**

To locate and call the function from Oracle Developer Tools for Visual Studio .NET:

- **1.** From the **View** menu, select **Oracle Explorer**.
- **2.** Expand the **Functions** node.
- **3.** Locate **GETDEPTNO**.
- **4.** Right-click **GETDEPTNO** and from the menu, select **Run**.

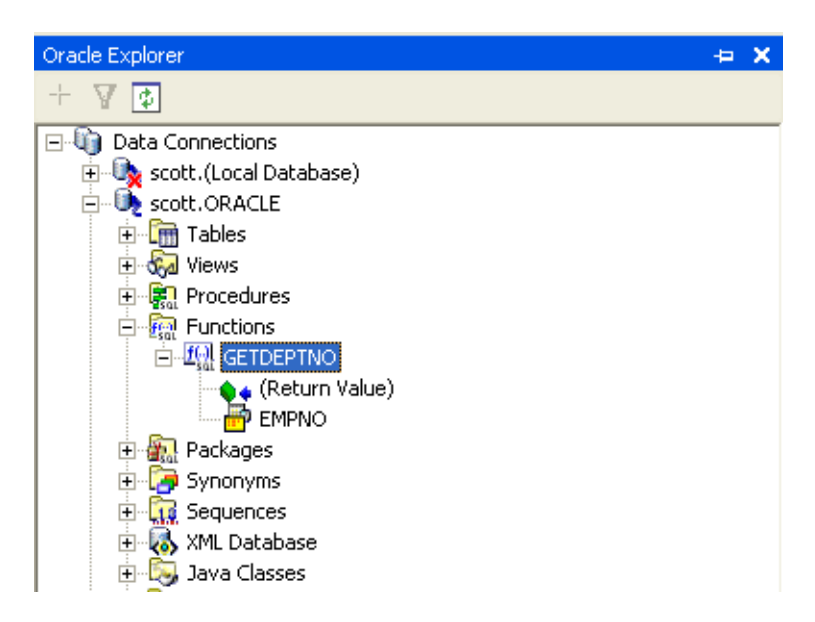

**5.** When the Run Function dialog box appears, enter employee number 7934 as the input value.

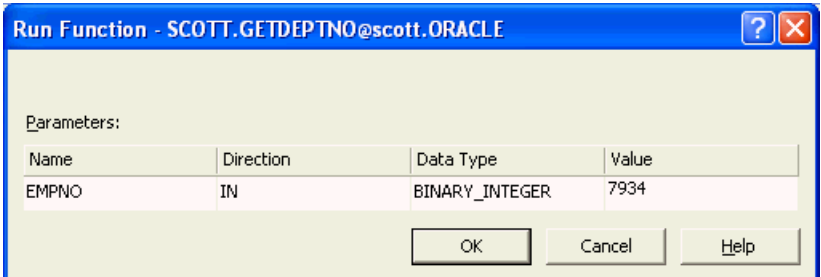

#### **6.** Click **OK**.

The output value 10 appears in the Document Window, indicating that employee number 7934 belongs to department 10.

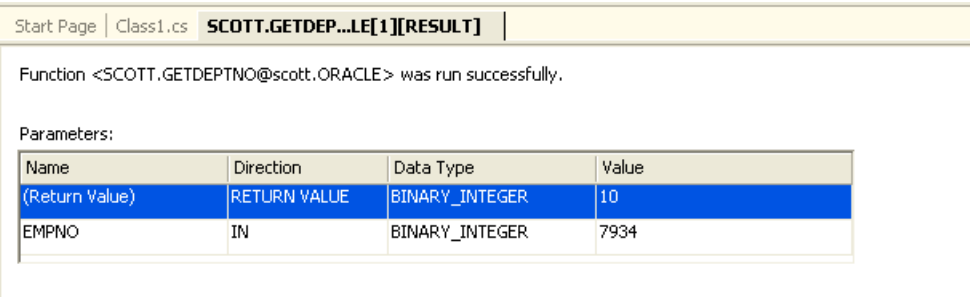

### <span id="page-33-0"></span>**Invoking from ODP.NET client**

The following code sample demonstrates how to invoke the PL/SQL wrapper for .NET function.

using System;

```
using System.Data;
using Oracle.DataAccess.Client;
namespace ODPNETClientApp
{
   public class Class1
   {
     public static void Main()
\{int empno = 7934; int deptno = 0;
       try
       {
         // Open a connection to the database
         OracleConnection con = new OracleConnection(
           "User Id=scott; Password=tiger; Data Source=inst1");
         con.Open();
         // Create and execute the command
         OracleCommand cmd = con.CreateCommand();
         cmd.CommandType = CommandType.StoredProcedure;
         cmd.CommandText = "GETDEPTNO";
         // Set parameters
         OracleParameter retParam = cmd.Parameters.Add(":DEPTNO",
             OracleDbType.Int32, System.Data.ParameterDirection.ReturnValue); 
         cmd.Parameters.Add(":EMPNO", OracleDbType.Int32, empno, 
         System.Data.ParameterDirection.Input);
         cmd.ExecuteNonQuery();
        deptno = (int)retParam.Value;
         Console.WriteLine("\nEmployee# {0} working in department# {1}\n", 
           empno, deptno);
         cmd.Dispose();
         con.Close();
       }
       catch (Exception e)
       {
         Console.WriteLine(e.Message);
       }
     }
   } // Class1
} // ODPNETClientApp namespace
```
### <span id="page-34-0"></span>**Invoking from SQL\*Plus**

To invoke the GetDeptNo() function .NET function from SQL\* Plus:

- **1.** Start SQL\*Plus and log in as user scott with the password tiger.
- **2.** Enter the following commands:

```
SET SERVEROUTPUT ON;
DECLARE
deptno BINARY_INTEGER;
BEGIN
  deptno := GetDeptNo(7934);
```

```
DBMS_OUTPUT.PUT_LINE(deptno);
END;
```
Alternatively, you can execute following statement: SELECT GetDeptNo(7934) FROM DUAL;

#### **See Also:**

- *Oracle Developer Tools for Visual Studio .NET Help*
- *Oracle Data Provider for .NET Developer's Guide*
- *Oracle Database PL/SQL Packages and Types Reference*
- *Oracle Database SQL Reference*

# <span id="page-36-1"></span><span id="page-36-0"></span>**Data Type Conversion**

This appendix contains the following tables used to determine the correct parameter type mappings.

- Table A-1, " Mapping of Oracle Native Data Type to .NET Framework Data Types"
- Table A-2, " Mapping of .NET Framework Data Types to Oracle Native Data [Types"](#page-37-0)
- Table A-3, " Mapping of Oracle Native Data Type to ODP.NET Data Types"
- Table A-4, " Mapping of ODP.NET Data Types to Oracle Native Data Types"

#### **Mapping of Oracle Native Data Type to .NET Framework Data Types**

[Table A–1](#page-36-2) lists the supported mapping of Oracle native data types to the .NET Framework Types.

<span id="page-36-2"></span>

| <b>Oracle Native Data Type</b> | <b>NET Framework Data Types.</b>                                                                                                    |
|--------------------------------|----------------------------------------------------------------------------------------------------|
| BFILE <sup>*</sup>             | Byte[]                                                                                                    |
| BINARY DOUBLE                  | Byte, Byte [], Decimal, Double, float, int, Int16,<br>Int32, Int64, long, SByte, short, Single, String,<br>uint, Uint16, Uint32, Uint64, ulong, ushort                 |
| BINARY FLOAT                   | Byte, Byte [], Decimal, Double, float, int, Int16,<br>Int32, Int64, long, SByte, short, Single, String,<br>uint, Uint16, Uint32, Uint64, ulong, ushort                 |
| BINARY INTEGER                 | Byte, Byte [], Char, Decimal, Double, float, int,<br>Int16, Int32, Int64, long, SByte, short, Single,<br>String, uint, Uint16, Uint32, Uint64, ulong, ushort           |
| <b>BLOB</b>                    | Byte[]                                                                                                    |
| <b>BOOLEAN</b>                 | Not Supported                                                                                                    |
| <b>CHAR</b>                    | Byte, Char, Char [], DateTime, Decimal, Double, float,<br>int, Int16, Int32, Int64, long, SByte, short, Single,<br>String, uint, Uint16, Uint32, Uint64, ulong, ushort |
| <b>CLOB</b>                    | Byte, Char, Char [], DateTime, Decimal, Double, float,<br>int, Int16, Int32, Int64, long, SByte, short, Single,<br>String, uint, Uint16, Uint32, Uint64, ulong, ushort |
| DATE                           | Byte[], Char[], String, DateTime                                                                                                    |
| FLOAT                          | Byte, Byte [], Decimal, Double, float, int, Int16,<br>Int32, Int64, long, SByte, short, Single, String,<br>uint, Uint16, Uint32, Uint64, ulong, ushort                 |

**Table A–1 Mapping of Oracle Native Data Type to .NET Framework Data Types**

| <b>Oracle Native Data Type</b>    | <b>NET Framework Data Types.</b>                                                                                                    |
|-----------------------------------|----------------------------------------------------------------------------------------------------|
| INTERVAL DAY TO SECOND            | Byte[], Char, Char[], String, TimeSpan                                                                                                    |
| INTERVAL YEAR TO MONTH            | Byte, Byte[], Char, Char[], int, Int16, Int32, Int64,<br>long, short, String                                                                                           |
| LONG                              | Byte, Char, Char [], DateTime, Decimal, Double, float,<br>int, Int16, Int32, Int64, long, SByte, short, Single,<br>String, uint, Uint16, Uint32, Uint64, ulong, ushort |
| <b>LONG RAW</b>                   | Byte[]                                                                                                    |
| NCHAR                             | Byte, Char, Char [], DateTime, Decimal, Double, float,<br>int, Int16, Int32, Int64, long, SByte, short, Single,<br>String, uint, Uint16, Uint32, Uint64, ulong, ushort |
| <b>NCLOB</b>                      | Byte, Char, Char [], DateTime, Decimal, Double, float,<br>int, Int16, Int32, Int64, long, SByte, short, Single,<br>String, uint, Uint16, Uint32, Uint64, ulong, ushort |
| NUMBER                            | Byte, Byte [], Char, DateTime, Decimal, Double, float,<br>int, Int16, Int32, Int64, long, SByte, short, Single,<br>String, uint, Uint16, Uint32, Uint64, ulong, ushort |
| NVARCHAR2                         | Byte, Char, Char [], DateTime, Decimal, Double, float,<br>int, Int16, Int32, Int64, long, SByte, short, Single,<br>String, uint, Uint16, Uint32, Uint64, ulong, ushort |
| PLS_INTEGER                       | Byte, Byte [], Char, Decimal, Double, float, int,<br>Int16, Int32, Int64, long, SByte, short, Single,<br>String, uint, Uint16, Uint32, Uint64, ulong, ushort           |
| RAW                               | Byte[]                                                                                                    |
| REAL                              | Byte, Byte [], Decimal, Double, float, int, Int16,<br>Int32, Int64, long, SByte, short, Single, String,<br>uint, Uint16, Uint32, Uint64, ulong, ushort                 |
| ROWID                             | Char[], String                                                                                                    |
| TIMESTAMP                         | Byte[], Char[], String, DateTime                                                                                                    |
| TIMESTAMP WITH LOCAL<br>TIME ZONE | Byte[], Char[], String, DateTime                                                                                                    |
| TIMESTAMP WITH TIME ZONE          | Byte[], Char[], String, DateTime                                                                                                    |
| UROWID                            | Char[], String                                                                                                    |
| VARCHAR2                          | Byte, Char, Char [], DateTime, Decimal, Double, float,<br>int, Int16, Int32, Int64, long, SByte, short, Single,<br>String, uint, Uint16, Uint32, Uint64, ulong, ushort |
| XMLType                           | Char[], String                                                                                                    |

**Table A–1 (Cont.) Mapping of Oracle Native Data Type to .NET Framework Data Types**

#### **Mapping of .NET Framework Data Types to Oracle Native Data Types**

[Table A–2](#page-37-0) lists the supported mapping of .NET Framework Types to Oracle native data types.

**Table A–2 Mapping of .NET Framework Data Types to Oracle Native Data Types**

<span id="page-37-0"></span>

| <b>NET Framework</b><br>Data Types | <b>Oracle Native Data Type</b>                                                                                         |
|------------------------------------|----------------------------------------------------------------------------------------------------|
| Byte                               | BINARY DOUBLE, BINARY FLOAT, BINARY INTEGER, CHAR, CLOB,<br>FLOAT, INTERVAL YEAR TO MONTH, LONG, NCHAR, NCLOB, NUMBER, |
|                                    | NVARCHAR2, PLS INTEGER, REAL, VARCHAR2                                                                                 |

| .NET Framework<br><b>Data Types</b> | <b>Oracle Native Data Type</b>                                                                                                    |
|-------------------------------------|----------------------------------------------------------------------------------------------------|
| Byte[]                              | BINARY_DOUBLE, BINARY_FLOAT, BINARY_INTEGER, BLOB, DATE,<br>FLOAT, INTERVAL YEAR TO MONTH, LONG RAW, NUMBER, PLS<br>INTEGER, RAW, REAL, TIMESTAMP, TIMESTAMP WITH LOCAL TIME<br>ZONE, TIMESTAMP WITH TIME ZONE  |
| Char                                | BINARY_INTEGER, CHAR, CLOB, INTERVAL DAY TO SECOND,<br>INTERVAL YEAR TO MONTH, LONG, NCHAR, NCLOB, NUMBER,<br>NVARCHAR2, PLS_INTEGER, VARCHAR2, XMLType                                                         |
| Char[]                              | CHAR, CLOB, DATE, INTERVAL DAY TO SECOND, INTERVAL YEAR TO<br>MONTH, LONG, NCHAR, NCLOB, NVARCHAR2, ROWID, TIMESTAMP,<br>TIMESTAMP WITH LOCAL TIME ZONE, TIMESTAMP WITH TIME ZONE,<br>UROWID, VARCHAR2, XMLType |
| DateTime                            | CHAR, CLOB, DATE, LONG, NCHAR, NCLOB, NVARCHAR2, TIMESTAMP,<br>TIMESTAMP WITH LOCAL TIME ZONE, TIMESTAMP WITH TIME ZONE,<br>VARCHAR2                                                                            |
| Decimal                             | BINARY_DOUBLE, BINARY_FLOAT, BINARY_INTEGER, CHAR,CLOB,<br>FLOAT, LONG, NCHAR, NCLOB, NVARCHAR2, NUMBER, PLS_INTEGER,<br>REAL, VARCHAR2                                                                         |
| Double                              | BINARY DOUBLE, BINARY FLOAT, BINARY INTEGER, CHAR, CLOB,<br>FLOAT, LONG, NCHAR, NCLOB, NUMBER, NVARCHAR2, PLS_INTEGER,<br>REAL, VARCHAR2                                                                        |
| float                               | BINARY DOUBLE, BINARY FLOAT, BINARY INTEGER, CHAR, CLOB,<br>FLOAT, LONG, NCHAR, NCLOB, NUMBER, NVARCHAR2, PLS_INTEGER,<br>REAL, VARCHAR2                                                                        |
| int                                 | BINARY_DOUBLE, BINARY_FLOAT, BINARY_INTEGER, CHAR, CLOB,<br>FLOAT, INTERVAL YEAR TO MONTH, LONG, NCHAR, NCLOB, NUMBER,<br>NVARCHAR2, PLS_INTEGER, REAL, VARCHAR2                                                |
| Int16                               | BINARY DOUBLE, BINARY FLOAT, BINARY INTEGER, CHAR, CLOB,<br>FLOAT, INTERVAL YEAR TO MONTH, LONG, NCHAR, NCLOB, NUMBER,<br>NVARCHAR2, PLS_INTEGER, REAL, VARCHAR2                                                |
| Int32                               | BINARY DOUBLE, BINARY FLOAT, BINARY INTEGER, CHAR, CLOB,<br>FLOAT, INTERVAL YEAR TO MONTH, LONG, NCHAR, NCLOB, NUMBER,<br>NVARCHAR2, PLS_INTEGER, REAL, VARCHAR2                                                |
| Int64                               | BINARY_DOUBLE, BINARY_FLOAT, BINARY_INTEGER, CHAR, CLOB,<br>FLOAT, INTERVAL YEAR TO MONTH, LONG, NCHAR, NCLOB, NUMBER,<br>NVARCHAR2, PLS_INTEGER, REAL, VARCHAR2                                                |
| long                                | BINARY DOUBLE, BINARY FLOAT, BINARY INTEGER, CHAR, CLOB,<br>FLOAT, INTERVAL YEAR TO MONTH, LONG, NCHAR, NCLOB, NUMBER,<br>NVARCHAR2, PLS_INTEGER, REAL, VARCHAR2                                                |
| SByte                               | BINARY_DOUBLE, BINARY_FLOAT, BINARY_INTEGER, CHAR, CLOB,<br>FLOAT, LONG, NCHAR, NCLOB, NUMBER, NVARCHAR2, PLS_INTEGER,<br>REAL, VARCHAR2                                                                        |
| short                               | BINARY_DOUBLE, BINARY_FLOAT, BINARY_INTEGER, CHAR, CLOB,<br>FLOAT, INTERVAL YEAR TO MONTH, LONG, NCHAR, NCLOB, NUMBER,<br>NVARCHAR2, PLS_INTEGER, REAL, VARCHAR2                                                |
| Single                              | BINARY_DOUBLE, BINARY_FLOAT, BINARY_INTEGER, CHAR, CLOB,<br>FLOAT, LONG, NCHAR, NCLOB, NUMBER, NVARCHAR2, PLS_INTEGER,<br>REAL, VARCHAR2                                                                        |

**Table A–2 (Cont.) Mapping of .NET Framework Data Types to Oracle Native Data Types**

| <b>NET Framework</b><br>Data Types | <b>Oracle Native Data Type</b>                                                                                                    |
|------------------------------------|----------------------------------------------------------------------------------------------------|
| String                             | BINARY DOUBLE, BINARY FLOAT, BINARY INTEGER, CHAR, CHAR [],<br>CLOB, DATE, FLOAT, INTERVAL DAY TO SECOND, INTERVAL YEAR TO<br>MONTH, LONG, NCHAR, NCLOB, NUMBER, NVARCHAR2, PLS INTEGER,<br>REAL, ROWID, STRING, TIMESTAMP, TIMESTAMP WITH LOCAL TIME<br>ZONE, TIMESTAMP WITH TIME ZONE, UROWID, VARCHAR2, XMLTYPE |
| TimeSpan                           | INTERVAL DAY TO SECOND                                                                                                    |
| uint                               | BINARY DOUBLE, BINARY FLOAT, BINARY INTEGER, CHAR, CLOB,<br>FLOAT, LONG, NCHAR, NCLOB, NUMBER, NVARCHAR2, PLS_INTEGER,<br>REAL, VARCHAR2                                                                                                    |
| Uint16                             | BINARY DOUBLE, BINARY FLOAT, BINARY INTEGER, CHAR, CLOB,<br>FLOAT, LONG, NCHAR, NCLOB, NUMBER, NVARCHAR2, PLS_INTEGER,<br>REAL, VARCHAR2                                                                                                    |
| Uint32                             | BINARY DOUBLE, BINARY FLOAT, BINARY INTEGER, CHAR, CLOB,<br>FLOAT, LONG, NCHAR, NCLOB, NUMBER, NVARCHAR2, PLS INTEGER,<br>REAL, VARCHAR2                                                                                                    |
| Uint64                             | BINARY DOUBLE, BINARY FLOAT, BINARY INTEGER, CHAR, CLOB,<br>FLOAT, LONG, NCHAR, NCLOB, NUMBER, NVARCHAR2, PLS INTEGER,<br>REAL, VARCHAR2                                                                                                    |
| ulong                              | BINARY DOUBLE, BINARY FLOAT, BINARY INTEGER, CHAR, CLOB,<br>FLOAT, LONG, NCHAR, NCLOB, NUMBER, NVARCHAR2, PLS INTEGER,<br>REAL, VARCHAR2                                                                                                    |
| ushort                             | BINARY DOUBLE, BINARY FLOAT, BINARY INTEGER, CHAR, CLOB,<br>FLOAT, LONG, NCHAR, NCLOB, NUMBER, NVARCHAR2, PLS INTEGER,<br>REAL, VARCHAR2                                                                                                    |

**Table A–2 (Cont.) Mapping of .NET Framework Data Types to Oracle Native Data Types**

### **Mapping of Oracle Native Data Type to ODP.NET Data Types**

[Table A–3](#page-39-0) lists the supported mapping of Oracle native data types to the ODP.NET Types.

**Table A–3 Mapping of Oracle Native Data Type to ODP.NET Data Types**

<span id="page-39-0"></span>

| <b>Oracle Native Data Type</b> | <b>ODP.NET Type</b> |  |
|--------------------------------|---------------------|--|
| BFILE <sup>*</sup>             | OracleBFile         |  |
| BINARY_DOUBLE                  | OracleDecimal       |  |
|                                | OracleString        |  |
| BINARY FLOAT                   | OracleDecimal       |  |
|                                | OracleString        |  |
| BINARY INTEGER                 | OracleDecimal       |  |
|                                | OracleString        |  |
| <b>BLOB</b>                    | OracleBinary        |  |
|                                | OracleBlob          |  |
| <b>BOOLEAN</b>                 | Not Supported       |  |
| <b>CHAR</b>                    | OracleString        |  |
| <b>CLOB</b>                    | OracleClob          |  |
|                                | OracleString        |  |

| <b>Oracle Native Data Type</b> | <b>ODP.NET Type</b> |
|--------------------------------|---------------------|
| <b>DATE</b>                    | OracleDate          |
|                                | OracleString        |
|                                | OracleTimeStamp     |
|                                | OracleTimeStampTZ   |
|                                | OracleTimeStampLTZ  |
| FLOAT                          | OracleDecimal       |
|                                | OracleString        |
| INTERVAL DAY TO SECOND         | OracleString        |
|                                | OracleIntervalDS    |
| INTERVAL YEAR TO MONTH         | OracleIntervalYM    |
|                                | OracleString        |
| LONG                           | OracleString        |
| <b>LONG RAW</b>                | OracleBinary        |
| <b>NCHAR</b>                   | OracleString        |
| <b>NCLOB</b>                   | OracleClob          |
|                                | OracleString        |
| NUMBER                         | OracleDecimal       |
|                                | OracleString        |
| NVARCHAR2                      | OracleString        |
| PLS_INTEGER                    | OracleDecimal       |
|                                | OracleString        |
| RAW                            | OracleBinary        |
| REAL                           | OracleDecimal       |
|                                | OracleString        |
| ROWID                          | OracleString        |
| TIMESTAMP                      | OracleDate          |
|                                | OracleString        |
|                                | OracleTimeStamp     |
|                                | OracleTimeStampTZ   |
|                                | OracleTimeStampLTZ  |
| TIMESTAMP WITH LOCAL TIME ZONE | OracleDate          |
|                                | OracleString        |
|                                | OracleTimeStamp     |
|                                | OracleTimeStampTZ   |
|                                | OracleTimeStampLTZ  |
| TIMESTAMP WITH TIME ZONE       | OracleDate          |
|                                | OracleString        |
|                                | OracleTimeStamp     |
|                                | OracleTimeStampTZ   |
|                                | OracleTimeStampLTZ  |

**Table A–3 (Cont.) Mapping of Oracle Native Data Type to ODP.NET Data Types**

| <b>Oracle Native Data Type</b> | <b>ODP.NET Type</b> |  |
|--------------------------------|---------------------|--|
| UROWID                         | OracleString        |  |
| VARCHAR2                       | OracleString        |  |
| XMLType                        | OracleClob          |  |
|                                | OracleString        |  |
|                                | OracleXmlType       |  |

**Table A–3 (Cont.) Mapping of Oracle Native Data Type to ODP.NET Data Types**

### **Mapping of ODP.NET Data Types to Oracle Native Data Types**

[Table A–4](#page-41-0) lists the supported mapping of the ODP.NET Types to the Oracle native data types.

| <b>ODP.NET Type</b> | <b>Oracle Native Data Type</b> |
|---------------------|--------------------------------|
| OracleBFile         | BFILE <sup>*</sup>             |
| OracleBinary        | <b>BLOB</b>                    |
|                     | <b>LONG RAW</b>                |
|                     | <b>RAW</b>                     |
| OracleBlob          | <b>BLOB</b>                    |
| OracleClob          | <b>CLOB</b>                    |
|                     | <b>NCLOB</b>                   |
|                     | XMLType                        |
| OracleDate          | <b>DATE</b>                    |
|                     | TIMESTAMP                      |
|                     | TIMESTAMP WITH LOCAL TIME ZONE |
|                     | TIMESTAMP WITH TIME ZONE       |
| OracleDecimal       | BINARY_DOUBLE                  |
|                     | BINARY INTEGER                 |
|                     | BINARY_FLOAT                   |
|                     | FLOAT                          |
|                     | NUMBER                         |
|                     | PLS_INTEGER                    |
|                     | <b>REAL</b>                    |
| OracleIntervalDS    | INTERVAL DAY TO SECOND         |
| OracleIntervalYM    | INTERVAL YEAR TO MONTH         |
|                     |                                |

<span id="page-41-0"></span>**Table A–4 Mapping of ODP.NET Data Types to Oracle Native Data Types**

| <b>ODP.NET Type</b> | <b>Oracle Native Data Type</b> |
|---------------------|--------------------------------|
| OracleString        | BINARY_DOUBLE                  |
|                     | BINARY_FLOAT                   |
|                     | BINARY INTEGER                 |
|                     | <b>CHAR</b>                    |
|                     | <b>CLOB</b>                    |
|                     | DATE                           |
|                     | FLOAT                          |
|                     | INTERVAL DAY TO SECOND         |
|                     | INTERVAL YEAR TO MONTH         |
|                     | LONG                           |
|                     | NCHAR                          |
|                     | <b>NCLOB</b>                   |
|                     | NVARCHAR2                      |
|                     | NUMBER                         |
|                     | PLS_INTEGER                    |
|                     | REAL                           |
|                     | ROWID                          |
|                     | STRING                         |
|                     | TIMESTAMP                      |
|                     | TIMESTAMP WITH LOCAL TIME ZONE |
|                     | TIMESTAMP WITH TIME ZONE       |
|                     | UROWID                         |
|                     | VARCHAR2                       |
|                     | XMLType                        |
| OracleTimeStamp     | DATE                           |
|                     | TIMESTAMP                      |
|                     | TIMESTAMP WITH LOCAL TIME ZONE |
|                     | TIMESTAMP WITH TIME ZONE       |
| OracleTimeStampTZ   | DATE                           |
|                     | TIMESTAMP                      |
|                     | TIMESTAMP WITH LOCAL TIME ZONE |
|                     | TIMESTAMP WITH TIME ZONE       |
| OracleTimeStampLTZ  | DATE                           |
|                     | TIMESTAMP                      |
|                     | TIMESTAMP WITH LOCAL TIME ZONE |
|                     | TIMESTAMP WITH TIME ZONE       |
| OracleXmlType       | XMLType                        |

**Table A–4 (Cont.) Mapping of ODP.NET Data Types to Oracle Native Data Types**

### <span id="page-42-0"></span>**\* BFILE Mapping to .NET Framework**

An Oracle native BFILE type parameter can be converted to a .NET Byte[]. However, converting a Byte[] to an Oracle native BFILE type is not supported. This means BFILE to .NET Byte[] conversion can be done only if the BFILE parameter

type on the database side is an IN parameter and the corresponding parameter on the .NET stored procedure is an IN parameter of type Byte[]. For a BFILE INOUT, or OUT parameter or a RETURN VALUE, the corresponding .NET stored procedure parameters must be of type Oracle.DataAccess.Types.OracleBFile. Otherwise, an exception is thrown.

### **PL\SQL Associative Array**

PL\SQL Associative array is not supported.

# <span id="page-44-0"></span>**Troubleshooting Common Errors**

<span id="page-44-1"></span>This appendix discusses common errors.

Users may encounter various errors while running the PL/SQL wrapper. Causes and recommended actions for such errors are listed below.

#### **ORA-03113: end-of-file on communication channel**

**Cause:** The connection between Client and Server process was broken. It may also happen if the external agent extproc crashes for some reason.

**Action:** There was a communication error that requires further investigation. First, check for network problems and review the SQL\*Net setup. Also, look in the alert.log file for any errors. Finally, test to see whether the server process is dead and whether a trace file was generated at failure time. There may be some system calls in the .NET function which might terminate the process. Remove such calls.

#### **ORA-03114: not connected to ORACLE**

**Cause:** The connection between Client and Server process was broken. This may also happen if the external agent extproc crashes for some reason.

**Action:** There was a communication error which requires further investigation. First, check for network problems and review the SQL\*Net setup. Also, look in the alert.log file for any errors. Finally, test to see whether the server process is dead and whether a trace file was generated at failure time. There may be some system calls in the .NET function which might terminate the process. Remove such calls.

#### **ORA-20100: System.BadImageFormatException. The format of the file is invalid.**

**Cause:** The .NET Assembly is not in the proper format.

**Action:** Fix the .NET assembly format that contains the .NET stored procedures or functions. You need to recompile the .NET assembly.

#### **ORA-20100: System.IO.FileNotFoundException. File or assembly name <assemblyname>.dll, or one of its dependencies, was not found.**

**Cause:** The .NET Assembly or one of its dependent assemblies is not available in ORACLE\_BASE\ORACLE\_HOME\bin\clr or in one of the subdirectories as specified during the creation of the library object by the wizard.

**Action:** Copy the .NET assembly and all its dependent assemblies to ORACLE\_ BASE\ORACLE\_HOME\bin\clr or to one of its subdirectories as appropriate.

#### **ORA-20100: System.MissingMethodException**

**Cause:** MissingMethodException is thrown for many possible reasons including:

- The stored procedure or function name does not match the actual stored procedure or function name defined in the .NET assembly.
- The number, sequence, and type of parameters passed do not match the actual parameters in the .NET stored procedure.

**Action:** Check the name of the called stored procedure or function for spelling mistakes or case mismatch (upper or lower). Check the number of parameters and check that the type and sequence of the parameters match those of the stored procedure or function defined in the .NET assembly.

#### **ORA-20100: System.Reflection.TargetException. <typename> type not found**

**Cause:** The namespace and/or the class name used in the PL/SQL wrapper is not defined in the .NET Assembly.

**Action:** Check the class name for spelling mistakes or case mismatch. Check the .NET assembly code for the type.

#### **ORA-20100: System.Security.SecurityException**

**Cause:** .NET stored procedure or function could not be executed with current security level.

**Action:** Use the appropriate security level. For example, if the .NET stored procedure or function requires file system access, then it should be created with EXTERNAL security level.

#### **ORA-28575: unable to open RPC connection to external procedure agent**

**Cause:** Initialization of a network connection to the extproc agent did not succeed. This problem can be caused by network problems, incorrect listener configuration, or incorrect transfer code.

**Action:** Check listener configuration in LISTENER.ORA and TNSNAMES.ORA, or check Oracle Names Server. Verify that the multithreaded extproc configuration entries are correct.

#### **ORA-28578: protocol error during callback from an external procedure**

**Cause:** An internal protocol error occurred. This could be due to some registration issue during creation of PL/SQL wrapper.

**Action:** Recreate the PL/SQL wrapper using the wizard.

#### **PLS-00201: identifier 'DBMS\_CLR' must be declared**

**Cause:** Either Oracle Database Extensions for .NET is not installed and configured properly or the .NET stored procedure has not been deployed correctly using the Oracle Deployment Wizard for .NET.

**Action:** Use the Database Configuration Assistant to configure Oracle Database Extensions for .NET, if it has not been installed already. Deploy the .NET stored procedure using the Oracle Deployment Wizard for .NET.

# **Glossary**

#### <span id="page-46-0"></span>**assembly**

Assembly is the Microsoft term for the module that is created when a DLL or .EXE is complied by a .NET compiler.

#### **Common Language Runtime**

Microsoft Common Language Runtime (CLR) is the component of the .NET framework that allows many languages to create and develop applications using the same library.

#### **Dynamic Link Library (DLL)**

An executable file that a Windows application can load when needed.

#### **external procedure**

A function written in a third-generation language (3GL), such as C, and callable from within PL/SQL or SQL as if it were a PL/SQL function or procedure.

#### **implicit database session**

The database session of the caller.

#### **Microsoft .NET Framework Class Library**

The Microsoft .NET Framework Class Library provides the classes for the .NET framework model.

#### **namespace**

■ .NET:

A namespace is naming device for grouping related types. More than one namespace can be contained in an assembly.

XML Documents:

A namespace describes a set of related element names or attributes within an XML document.

#### **Oracle Net Services**

The Oracle client/server communication software that offers transparent operation to Oracle tools or databases over any type of network protocol and operating system.

#### **PL/SQL**

Oracle's procedural language extension to SQL.

#### **result set**

The output of a SQL query, consisting of one or more rows of data.

#### **stored function**

A stored function is a PL/SQL block that Oracle stores in the database and can be executed from an application.

### **stored procedure**

A stored procedure is a PL/SQL block that Oracle stores in the database and can be executed from an application.

# **Index**

### <span id="page-48-0"></span>**A**

[agent\\_sid, 2-2](#page-15-5) architecture [Oracle Database Extensions for .NET, 1-2](#page-9-3) [assemblies, 2-1](#page-14-4) [building, 3-1,](#page-18-3) [4-1](#page-22-3) assembly [copy, 4-3](#page-24-1)

### **B**

[BFILE mapping to .NET Framework, A-7](#page-42-0) [build, 4-3](#page-24-1) building [assemblies, 3-1,](#page-18-3) [4-1](#page-22-3)

## **C**

[C#, 1-1](#page-8-2) [choosing connection, 4-3](#page-24-1) [Class Library projects, 3-1](#page-18-3) [CLR, 1-1](#page-8-2) [CLR host, 1-1,](#page-8-2) [1-2](#page-9-3) [CLRExtProc, 1-3,](#page-10-3) [2-2](#page-15-5) [Common Language Runtime \(CLR\), 1-1](#page-8-2) connection [add, 4-3](#page-24-1) [choosing, 4-3](#page-24-1) [new, 4-3](#page-24-1) [copy assembly, 4-3](#page-24-1) [copy options, 4-3](#page-24-1) creating [function, demo, 4-1](#page-22-4) [functions, 4-1](#page-22-3) [.NET stored procedure sor functions, 3-1](#page-18-3) [stored procedures, 4-1](#page-22-3)

### **D**

[data type mapping, 4-10](#page-30-1) data types [mapping, 3-2](#page-19-4) [.NET Framework, 3-2](#page-19-4) [ODP.NET Types, 3-2](#page-19-4) data types mappings [determing appropriate, 3-2](#page-19-4) [db configuration assistant, 2-2](#page-15-6) [debugging, 3-3](#page-20-2) [stored procedure, 3-3](#page-20-2) demo [creating a function, 4-1](#page-22-4) [deploy, 4-11](#page-31-1) deploying [function or procedure, 4-9](#page-29-2) [deploying the procedure or function, 3-2](#page-19-5) [deployment, 3-2](#page-19-5) [directory, 4-3](#page-24-1) [options, 4-3](#page-24-1) [deployment wizard, 1-1,](#page-8-2) [1-2,](#page-9-3) [2-1,](#page-14-4) [3-2](#page-19-4) [DLL, 3-1](#page-18-3)

### **E**

[error messages, B-1](#page-44-1) [EXE, 3-1](#page-18-3) [extproc.exe process, 3-3](#page-20-2)

### **F**

[file locations, 2-1](#page-14-4) [first use, 2-2](#page-15-6) functions [creating, 4-1](#page-22-3) [testing, 4-13](#page-32-2)

### **I**

information needed for deployment [summary, 4-11](#page-31-1) [installation, 2-2](#page-15-6)

### **J**

[Java, 1-1](#page-8-2)

### **L**

[languages, 1-1](#page-8-2) levels [security, 4-9](#page-29-2) [library database object, 4-3](#page-24-1) [listener.ora, 1-3,](#page-10-3) [2-2](#page-15-5)

mapping [data type, 4-10](#page-30-1) mappings [data type, 3-2](#page-19-4) [max\\_dispatchers, 2-2](#page-15-5) [max\\_sessions, 2-2](#page-15-5) [max\\_task\\_threads, 2-2](#page-15-5) [Microsoft .NET Framework, 2-1](#page-14-5)

### **N**

[.NET Framework data types, 3-2](#page-19-4) [.NET functions, 3-1](#page-18-3) [.NET languages, 1-1](#page-8-2) [.NET stored procedures, 2-1,](#page-14-5) [3-1](#page-18-3) [requirements, 2-1](#page-14-6) [support for, 2-2](#page-15-6)

### **O**

[obtaining Oracle Developer Tools for .NET, 2-1](#page-14-5) [ODP.NET, 1-1,](#page-8-2) [1-5,](#page-12-3) [3-1](#page-18-3) [operating systems, 1-1,](#page-8-2) [2-1](#page-14-5) [Oracle client release, 2-1](#page-14-5) [Oracle Data Provider for .NET, 1-1,](#page-8-2) [1-5](#page-12-3) [Oracle Database Extensions for .NET, 1-2](#page-9-4) [architecture, 1-2](#page-9-3) [assemblies, 2-1](#page-14-4) [overview, 1-1](#page-8-2) [Oracle Database releases, 2-1](#page-14-5) [Oracle Deployment Wizard for .NET, 1-2,](#page-9-3) [1-5,](#page-12-4) [2-1,](#page-14-4)  [3-2,](#page-19-4) [4-3](#page-24-1) Oracle Developer Tools for .NET [obtaining, 2-1](#page-14-5) [Oracle Developer Tools for Visual Studio .NET, 1-1,](#page-8-2)  [1-5,](#page-12-4) [4-1,](#page-22-4) [4-13](#page-32-2) [Oracle Technology Network, 2-1](#page-14-5) [Oracle Universal Installer, 2-2](#page-15-6) [ORACLE\\_BASE\ORACLE\\_HOME\bin](#page-15-7)  directory, 2-2 [Oracle.DataAccess.Client.dll, 2-1](#page-14-4) OraClrAgnt [service parameters, 2-2](#page-15-5) [OTN, 2-1](#page-14-5) [OUI, 2-2](#page-15-6) overview [Oracle Database Extensions for .NET, 1-1](#page-8-2)

### **P**

[parameter type mapping, 4-9,](#page-29-2) [4-10](#page-30-1) [pdb file, 3-3](#page-20-2) [PLSExtProc, 1-3](#page-10-3) [PL/SQL, 1-1](#page-8-2) [wrapper, 1-1,](#page-8-2) [1-2](#page-9-3) [PL/SQL wrapper, 4-11](#page-31-1)

### **R**

requirements [for .NET stored procedures, 2-1](#page-14-6) [system, 2-1](#page-14-5)

### **S**

[schema, 4-9,](#page-29-2) [4-10](#page-30-1) [security, 4-9](#page-29-2) [SQL\\*Plus, 4-13](#page-32-2) [stored procedure, 1-2](#page-9-3) stored procedures [creating, 4-1](#page-22-3) [testing, 4-13](#page-32-2) summary [information needed for deployment, 4-11](#page-31-1) [system requirements, 2-1](#page-14-5)

## **T**

[tcp\\_dispatchers, 2-2](#page-15-5) testing [functions or stored procedures, 4-13](#page-32-2) [tnsnames.ora, 1-3,](#page-10-3) [2-2](#page-15-5) Troubleshooting [common errors, B-1](#page-44-1)

## **U**

[Universal Installer, 2-2](#page-15-6)

### **V**

[VB.NET, 1-1](#page-8-2) [Visual Studio .NET, 1-1,](#page-8-2) [1-5](#page-12-4)

### **W**

[Windows operating systems, 1-1,](#page-8-2) [2-1](#page-14-5) wizard [Oracle Deployment Wizard for .NET, 1-5](#page-12-4) [wrapper, 1-1,](#page-8-2) [1-2](#page-9-3) [PL/SQL, 4-11](#page-31-1)